# Baureihe 215

Mode d'emploi Première édition, octobre 2010

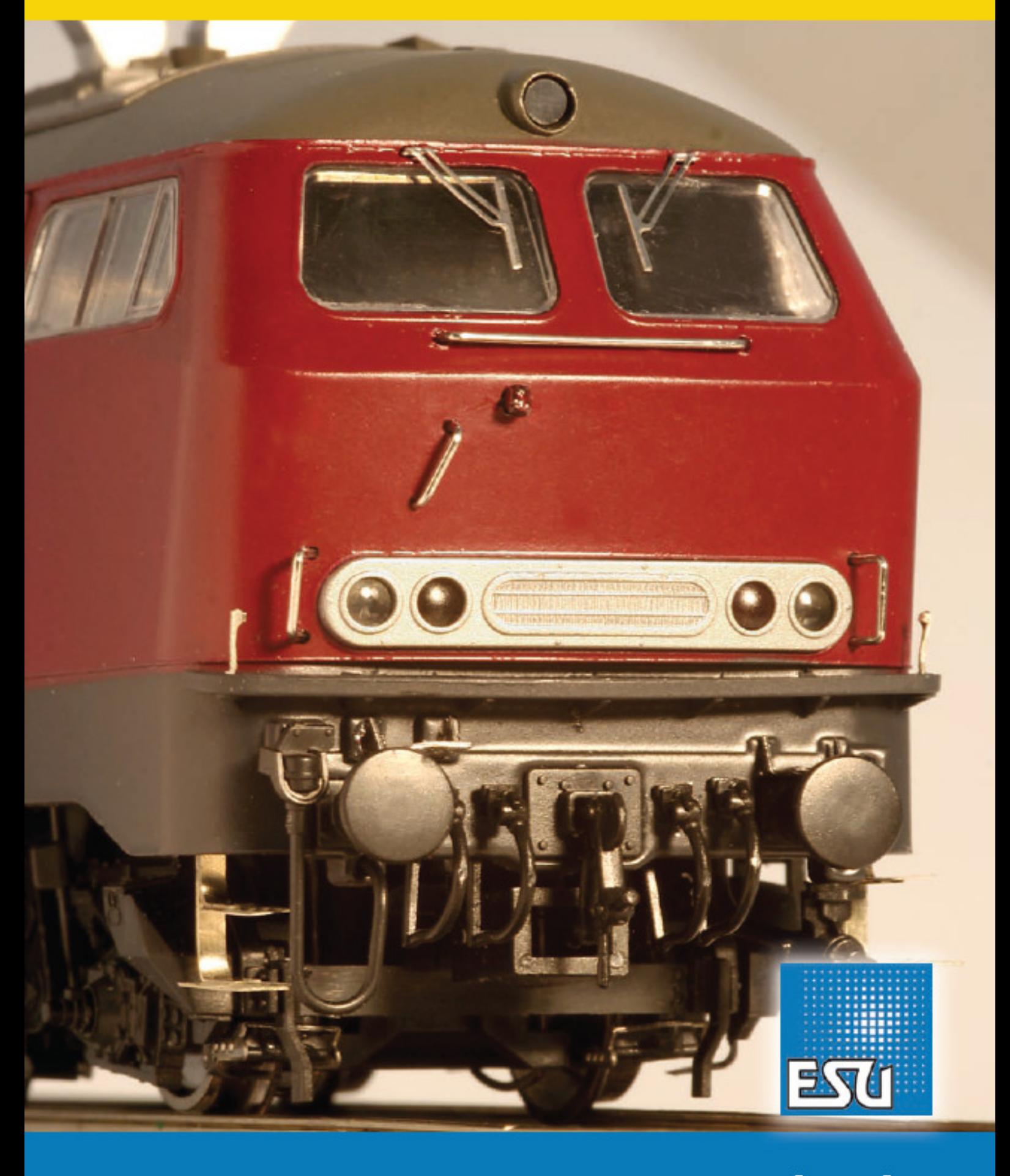

#### 1. Déclaration de conformité

2. Le modèle réel.

# 3. Le modèle réduit.

- 3.1. Conseils importants A lire en premier lieu.
- 3.2. Déballage du modèle.
- 3.3. Particularités externes et internes de votre 215.

#### 4. La technique du modèle ESU.

- 4.1. Modes de fonctionnement possibles de la 215.
- 4.1.1. Fonctionnement analogique.
- 4.1.2. Fonctionnement digital.
- 4.1.2.1. Fonctionnement digital avec les systèmes DCC.
- 4.1.2.2. Attribution des touches de fonction.
- 4.1.2.3. Fonctionnement digital avec Märklin ® 6021.
- 4.2. Votre premier trajet
- 4.2.1. Fonctions éclairage.
- 4.2.2. Fonctions bruitage.
- 4.2.3. Détecteur de courbes et d'aiguillages.
- 4.2.4. Générateur fumigène synchronisé.
- 4.2.4.1. Remplissage du système.
- 4.2.4.2. Fonctionnement du générateur fumigène.
- 4.2.5. Stockage d'énergie : PowerPack.

#### 5. Modifier les réglages du décodeur.

- 5.1. Configuration Variables (CVs)
- 5.1.1. Standardisation de la NMRA.
- 5.1.2. Bits et bytes.
- 5.2. Programmation du décodeur.
- 5.2.1. Programmation avec les systèmes DCC.
- 5.2.2. Programmation avec Märklin ® 6021.
- 5.2.2.1. Passer en mode programmation.
- 5.2.2.2. Mode court.
- 5.2.2.3. Mode long.
- 5.2.3. Réglage avec Märklin® Mobile Station.
- 5.2.4. Programmation avec ESU LokProgrammer.
- 5.3. Réglages des adresses.
- 5.3.1. Adresses courtes en exploitation DCC.
- 5.3.2. Adresses longues en exploitation DCC.
- 5.3.3. Adresses Motorola ®.
- 5.4. Ajuster les caractéristiques de roulement.
- 5.4.1. Temporisation à l'accélération et au freinage.
- 5.4.1.1. Mode manœuvres.
- 5.4.2. Tension de démarrage, vitesse maximale, vitesse moyenne.
- 5.4.3. Courbe d'accélération.
- 5.5. Tronçons de freinage.
- 5.5.1. Mode de freinage DC.
- 5.5.2. Tronçon de freinage Märklin®
- 5.5.3. Mode de freinage Lenz® ABC.
- 5.6. Réglage du volume.
- 5.6.1. Niveau global du volume.
- 5.6.2. Ajuster les bruitages individuellement.
- 5.6.3. Bruitage moteur.
- 5.6.4. Bruitages additionnels.
- 5.7. Générateur de fumée.
- 5.7.1. Vitesse du ventilateur.
- 5.7.2. Température de chauffage.
- 5.8. Power Pack.
- 5.9. Reset du décodeur.

#### 6. Maintenance.

- 6.1. Démontage de la carrosserie.
- 6.2. Lubrification.
- 6.3. Changement des essieux avec bandages adhérents. Modèle DC.
- 6.4. Changements des bandages adhérents.
- 7. Accessoires inclus.
- 8. Support technique.
- 9. Pièces de rechange.
- 10. Liste de la valeur des principaux CV.
- 11. Certificat de garantie.

#### 1. Déclaration de conformité.

Nous, ESU electronic ulm solutions GmbH & Co KG, Industriestrasse 5, D-89081 Ulm, déclarons, sous notre seule responsabilité, que le produit ESU H0 locomotive diesel BR 215 à laquelle cette déclaration se rapporte, est conforme aux normes suivantes :

EN 71 1-3 : 1988 / 6 : 1994 – EN 50088 : 1996 – EN 55014, Teil 1 + Teil 2 : 1993. EN 61000-3-2 : 1995 – EN 60742 : 1995 – EN 61558-2-7 : 1998. En vertu des dispositions de la directive 88/378 / CEE - 89 / 336 / CEE - 73 / 23 / CEE. La 215 porte le sigle CE.

© Copyright 1998-2010 par ESU electronic solutions ulm GmbH & Co KG. Sous réserve d'erreurs, de modifications en vue d'une amélioration technique, de disponibilité, de délais de livraison. Tous droits réservés. Caractéristiques mécaniques et électriques ainsi que les illustrations sous toute réserve. ESU ne peut pas être tenu pour responsable des dégâts et leurs conséquences lors d'une utilisation inappropriée, la non-observance de ce mode d'emploi, des modifications non-autorisées.

Modèle de collection !! Ne convient pas aux enfants en-dessous de 14 ans. Danger de blessure lors d'un usage inapproprié.

Märklin® est une marque déposée de la société Gebr. Märklin und Cie. GmbH, Göppingen. RailCom® est une marque déposée de la société Lenz Elektronik GmbH, Giessen.

Toutes les autres marques déposées sont la propriété de leur ayant droit respectif.

ESU electronic solutions ulm GmbH & Co KG continue à développer ses produits selon sa politique. ESU se réserve le droit d'apporter, sans avertissement préalable, des changements et des améliorations à tous les produits décrits dans ce manuel.

Toute duplication ou reproduction de cette documentation sous quelque forme que ce soit nécessite l'accord écrit de ESU.

Traduction manuel : ©Train Service Danckaert

## 2. Le modèle réel.

Développement de la série 215.

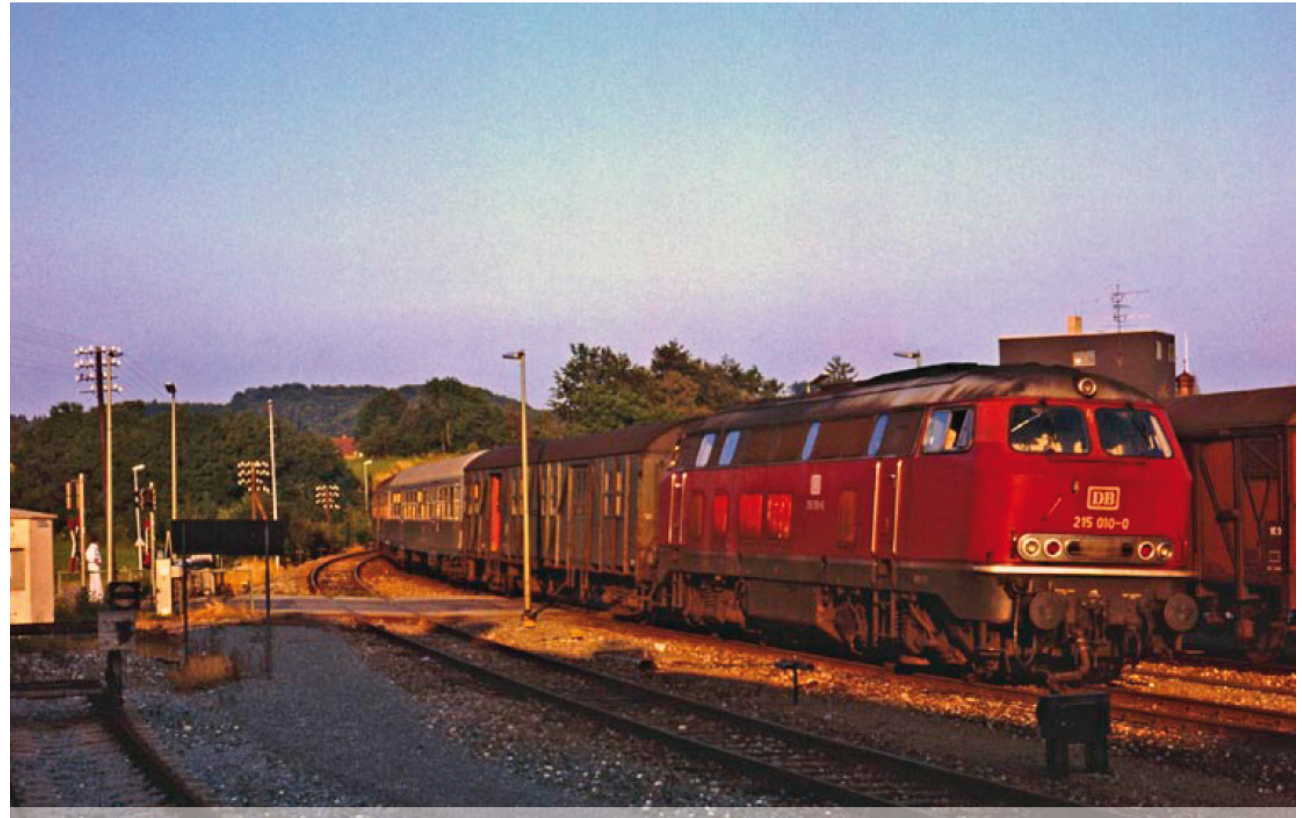

Am 29. Juli 1984 fährt 215 010, mit ihrem Nahverkehrszug aus Kisslegg kommend, im oberschwäbischen Bad Waldsee ein.

29 juillet 1984. La 215 010 en tête d'un train de banlieue arrive à Bad Waldsee (Haute-Souabe) en provenance de Kisslegg.

Le développement de la série 215 et des locomotives diesel de la famille V160 de la DB à laquelle elles appartiennent, remonte à l'année 1956, année de livraison des premières locomotives de série V200. A cette époque, l'office central de la Bundesbahn (Bundesbahn-Zentralamt, BZA) de Munich confia au fabricant de locomotives Friedrich Krupp à Essen le développement d'une locomotive diesel de ligne, monomoteur, qui se situerait dans la hiérarchie entre les V200 à deux moteurs et les V100 monomoteurs. Les dix prototypes furent livrés à la Deutsche Bundesbahn (DB) à partir d'août 1960. A cause de la forme caractéristique arrondie de leurs avant-corps, ils reçurent affectueusement le surnom de 'Lollo', d'après le nom de l'actrice italienne Gina Lollobrigida. Comme ces avant-corps étaient coûteux à fabriquer, la V160 010, livrée en 1963, reçut une forme plus anguleuse comme celle des puissantes V320 à deux moteurs. Les premières locomotives de série V160 furent mises en service à partir de 1964. Il est vite apparu que la V160 avec une puissance de 1900 CV, une vitesse maximale de 120 km/h et une chaudière vapeur pour le chauffage des trains de voyageurs était souvent poussée à la limite de ses capacités de puissance. La DB a donc essayé de trouver, avec différents constructeurs de locomotives, un moyen pour augmenter la puissance. Le premier produit issu de la collaboration Klöckner-Humboldt-Deutz (KHD) fut la V169 001 (plus tard 219 001) livrée en 1965. Pour en augmenter la puissance, on installa une puissante turbine à gaz de 900 CV (licence de General Electric). La turbine à gaz aidait le moteur diesel de traction Maybach MD 870 1B limité à une puissance de 1900 CV. La turbine à gaz n'était utilisée à pleine charge que lors du démarrage de trains lourds et sur des tronçons à forte pente. L'énergie pour le chauffage du train était produite par un générateur pour lequel la locomotive avait été allongée de 40 centimètres par rapport à la V 160. Bien que la locomotive se soit maintenue pendant presque 10 ans sur les lignes exigeantes et à forte déclivité de l'Allgäu (Munich-Lindau), une production en série n'a pas eu lieu parce que la technique utilisée exigeait une maintenance intensive. La firme Krupp fut également chargée de développer une locomotive équipée du chauffage électrique qui utiliserait le moteur éprouvé à 16 cylindres MTU de la V 160. Les trois premiers prototypes (V 162 001 à 003) de 1965 furent suivis de 12 autres locomotives qui furent livrées en 1968 avec la nouvelle numérotation en tant que 217 011 à 022. Au milieu des années 1960, la DB a accéléré le déclassement d'anciens types de locomotives à vapeur, à la suite de quoi le développement des locomotives diesel monomoteurs de puissance égale à celle des séries 01 et 44 dut être accéléré.

# Beim Dampfabschied in Oberschwaben am 19. Dezember 1976 begegnen sich die heutige Museumslok 64 289 und die 1994 verschrottete 215 104 in Altshausen.

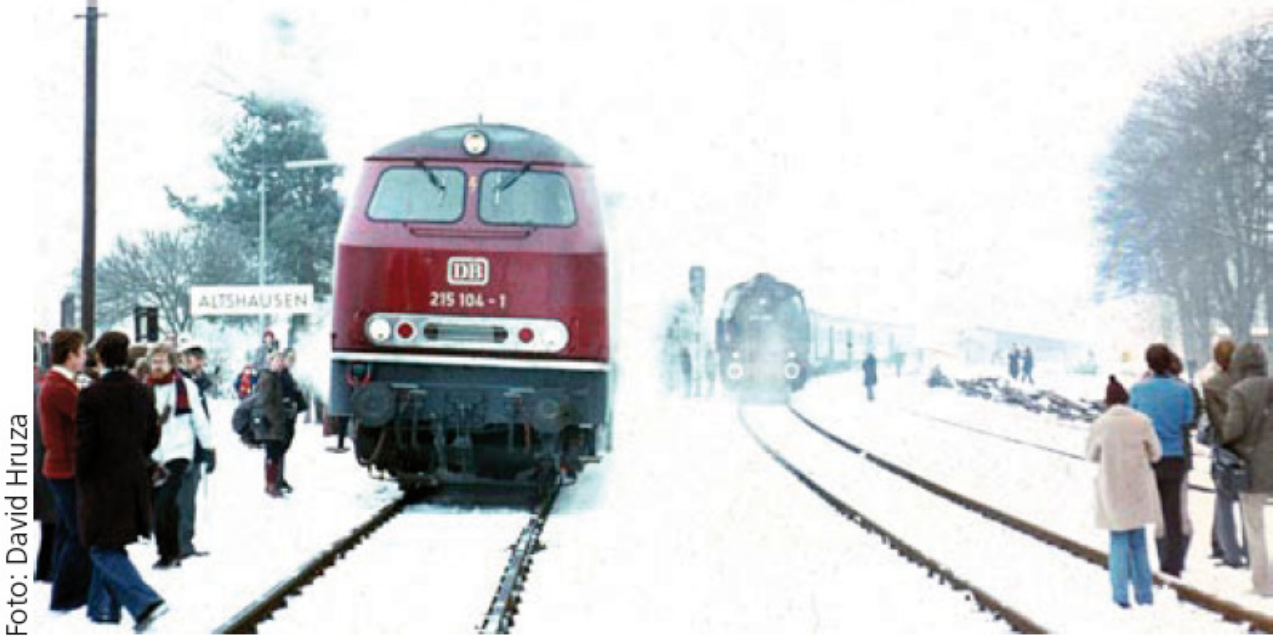

Adieu à la vapeur en Haute-Souabe le 19 décembre 1976. La loco 64 289 actuellement au musée et la 215 104 ferraillée en 1994 se rencontrent à Altshausen.

En 1967, comme on avait peu d'expérience avec le chauffage électrique équipant la V162 et la V169 et qu'un nouveau moteur plus puissant devait être testé, Krupp développa une locomotive encore équipée d'un chauffage à vapeur. La locomotive reçut un nouveau moteur MAN à douze cylindres (désigné plus tard comme MA 12 V 956 TB10). Les 10 prototypes reçurent une caisse de 16,4 mètres de long pour rendre possible le montage futur d'un chauffage électrique, ce qui ne fut réellement réalisé que sur les locomotives de série 215 031 à 033. La première loco quitta les

ateliers de Essen en décembre 1968 et fut, comme ses neuf sœurs attribuée au dépôt (Bahnbetriebswerk Bw) de Ulm. Là, elle fut mise en service principalement sur les tronçons non-électrifiés vers Crailsheim (ligne 757/786), Friedrichshafen/Lindau (ligne 751), Kempten (ligne 975) et Tuttlingen (ligne 755).

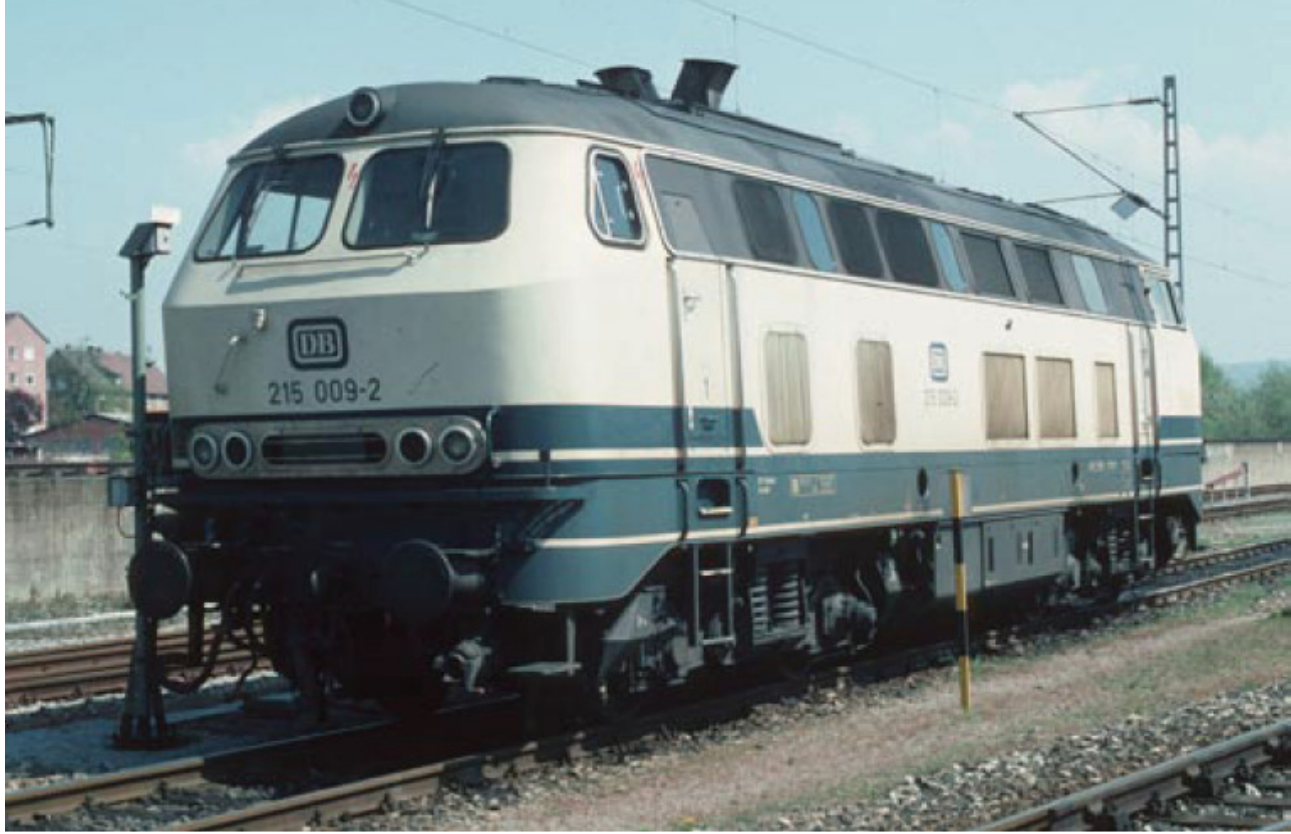

23 avril 1994. La 215 009 se présente au dépôt de Heilbronn encore dans sa livrée de l'époque IV. Plus tard, après le démontage de la chaudière à vapeur, la première grille du ventilateur sur le côté gauche a été remplacée par une fenêtre. La DB a alors changé le numéro de série en 225.

Les prototypes firent leurs preuves avec des express dans le district du Südbahn et avec des trains de marchandises lourds entre Ulm et Crailsheim. Comme ces nouvelles locomotives diesel, à l'opposé des locomotives à vapeur, permettaient de maintenir l'atelier plus propre et offraient aussi de plus grandes réserves de puissance, elles furent appréciées par le personnel. Comme la 215 ne pouvait atteindre sa vitesse maximale de 140 km que sur peu de tronçons, les problèmes dus à la surcharge furent limités. La nouvelle locomotive put ainsi être utilisée librement dans le planning des loco à vapeur 03 et 50. Bien qu'elles furent très populaires auprès du personnel, les locomotives n'étaient pas aimées des photographes de chemin de fer parce qu'elles évinçaient les

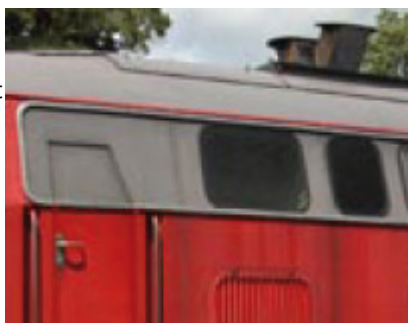

bien-aimés 'chevaux-vapeur'. La région entre la Forêt Noire, Ulm et le Lac de Constance fut, au début des années 1970, la destination de nombreux fans de chemin de fer. On y voyait les dernières représentantes des séries prussiennes 38 et 78 ainsi que les locomotives unifiées des séries 03 et 50 avec leur panache de fumée et de vapeur. Les dix prototypes furent suivis d'une série de 140 locomotives qui reçurent le moteur à 16 cylindres d'une puissance de 1900CV à l'exception des 215 071 à 093 qui furent équipées du gros douze cylindres comme les prototypes.

Depuis le début, le dépôt de Ulm fut le point d'attache principal des 215. En 1973, 62 machines sur les 150 se trouvaient au dépôt du nœud ferroviaire de Haute-Souabe. Les prototypes restèrent à Ulm jusqu'en 2003, les locomotives de série jusqu'en 1988. L'introduction de la catégorie de train Interregio et la conversion des voitures correspondantes a créé un problème pour la 215. Les entrées d'air des voitures se trouvaient sur le toit. Pour en éloigner les gaz d'échappement des moteurs, la DB fit monter sur les locomotives équipées du puissant moteur un conduit d'échappement modifié appelé communément 'chapeau'. De loin, on pouvait maintenant distinguer les locomotives de 2500CV des autres, les premières avaient deux chapeaux placés l'un à côté de l'autre, les autres 215 n'en avaient pas ou bien ils étaient placés en diagonale. En regardant attentivement on s'aperçoit que, dans les années 1990, la première grille du ventilateur sur le côté gauche de diverses locomotives a été remplacée par une fenêtre.

Les locomotives de 2500CV avec un haut numéro se retrouvèrent dès 1988 à Oberhausen-Osterfeld où elles devaient

relayer les 221 à deux moteurs pour le service des trains de marchandises lourds. Les Super-V200, mises à la retraite sans nécessité, disposaient, du moins sur papier, de 200CV de plus que les compactes 215. Courageusement, les 215 tiraient de lourds trains d'acier dans la région de la Ruhr. Avec la réunification allemande, la DB eut à sa disposition les récentes 132 russes (désignées plus tard comme BR 232) qui, de nouveau, avaient 500CV de plus que les 215 et disposaient de six essieux. Bien que les puissantes quatre-essieux subirent de la part des 232, appelées Ludmillas, une forte concurrence pour la traction de lourds trains de marchandises, cela n'a nullement entraîné une grande vague de radiations. Malheureusement, sept machines durent quitter le service avant le tournant du millénaire. Les autres furent désormais utilisées à Oberhausen ou retournèrent, en majorité, vers leur région d'adoption la Haute-Souabe. A ce moment, parmi leurs missions, la traction des trains de voyageurs était une exception.

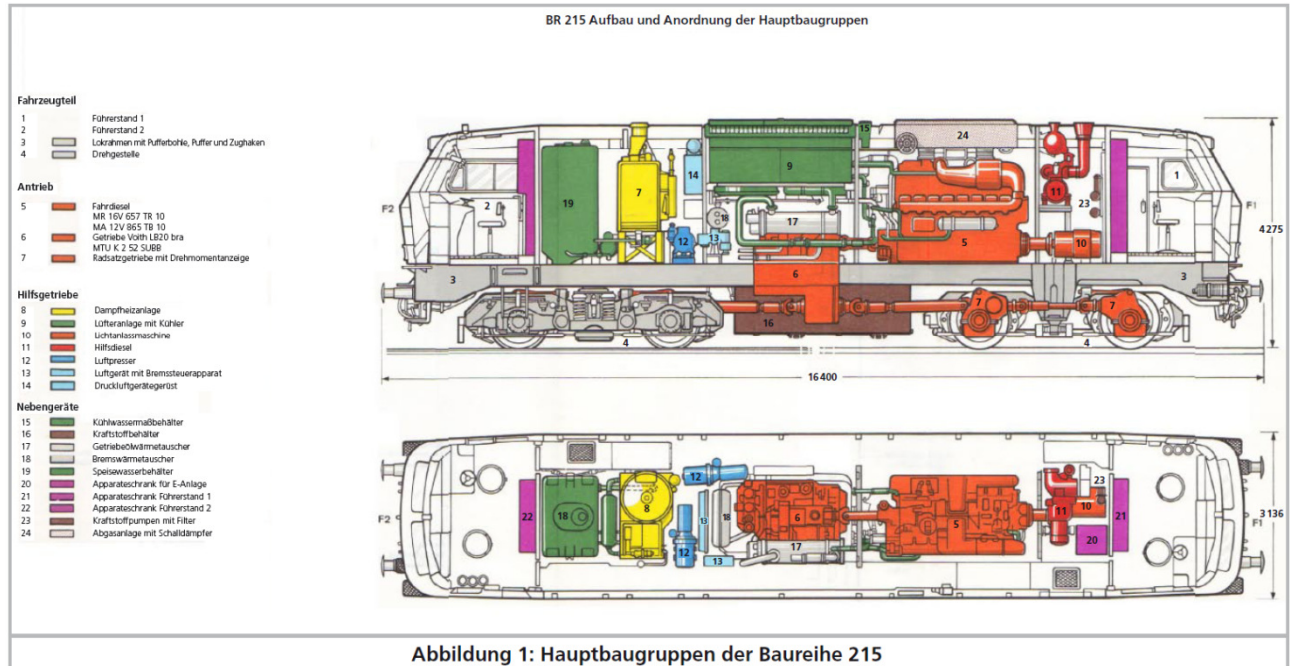

Illustration 1 : principaux éléments constitutifs de la BR 215.

Avec le déclassement intensifié des voitures transformées (Classe 4yg) et des voitures pour train express (4yl) dont les portes à ventaux pliants ne pouvaient pas être fermés automatiquement par le conducteur ou l'accompagnateur de train, la composition des trains devint plus monotone à partir de 1987. Comme la plupart des locomotives de la série 218 étaient plus récentes et d'un usage universel suite à l'installation du chauffage électrique, elles furent équipées du système automatique de fermeture et de blocage des portes TB O et donc utilisables pour des trains express, rapides ou de banlieue. Les 215 avec un moteur de 2500CV reçurent, à l'exception des 215 002, 215 007 et des prototypes, le système automatique de blocage des portes et purent être utilisées pour le service voyageurs jusqu'au démontage du chauffage de train. Avec les autres 215, les portes se fermaient, certes, mais sans avoir la certitude, comme le préconisait le Eisenbahn Bundesamt EBA ('Administration fédérale des chemins de fer'), qu'elles ne s'ouvrent pas accidentellement pendant le voyage. Les prototypes reçurent aussi l'équipement 'Punktförmigen Zugbeeinflussung, PZB 90' (influence ponctuelle sur les trains) ce qui leur permit de circuler sur de nouvelles lignes. Plus d'une locomotive a pu ainsi faire ses preuves lors de la réouverture de la ligne Mannheim-Stutttgart en 1991 en tête de trains d'essai.

Avec la création de la Deutsche Bahn AG (DB AG) en 1994, la société se divisa en départements apparemment indépendants (Geschäftsbereiche GB) où toutes les locomotives appartenaient au département 'Traktion und Werke'. De profonds changements d'organisation n'ont eu lieu qu'avec la deuxième phase de la réforme des chemins de fer le 1 janvier 1999. Dès lors, les locomotives ont été réparties en trois catégories : longue distance, trafic de banlieue et trafic marchandises. Si, par exemple, le département marchandises était à cours de loco, il devait en louer une au département trafic de banlieue. Bien que de nombreuses séries 215 aient été attribuées à la DB Regio, les locomotives de 2500 CV arrivèrent à la division fret de DB Cargo où sur certaines locomotives, comme par exemple la beige-bleu océan 215 074, on pouvait encore lire en 2002 le logo DB Regio comme signe de propriété. Par manque de concurrence, si on fait abstraction des 232, les puissantes 215 détiennent depuis lors le monopole des locomotives de ligne en Haute-Souabe. Darmstadt, Giessen, Haltingen, Trèves, Kornwestheim, Mainz-Bischofsheim et Mühldorf sont ou ont été, au moins brièvement, d'autres points d'attache. A partir de 2001, le parc des 215 a rapidement diminué, non par démolition, mais parce la DB Cargo a transformé et enregistré les locos en série 255. Sur la plupart des locomotives, la DB Werk Bremen, responsable des 215, a enlevé la chaudière à vapeur devenue inutile et a installé à la place un système de préchauffage Loos/A.S.T. Le poids nominal de la locomotive a été maintenu avec du béton,

exception faite des prototypes jusqu'à la 225 010 qui encore aujourd'hui ou jusqu'à leur radiation possédaient leur chaudière à vapeur. Quelques unes des 225 (par exemple la 225 004) qui avaient été affectées à la division fret, furent équipées du logo DB Railion Logistics.

La 225 est loin d'être mise à la ferraille. Elle le prouve en étant utilisée en double traction, par exemple, pour la remorque de longs trains de gravier composés de 38 wagons-trémie Falns-183 entre Rossberg et Kressbronn dans la région du Lac de Constance. Interdit de s'arrêter au croisement de Bad Waldsee parce que le train chargé s'étirerait jusque sur le passage à niveau.

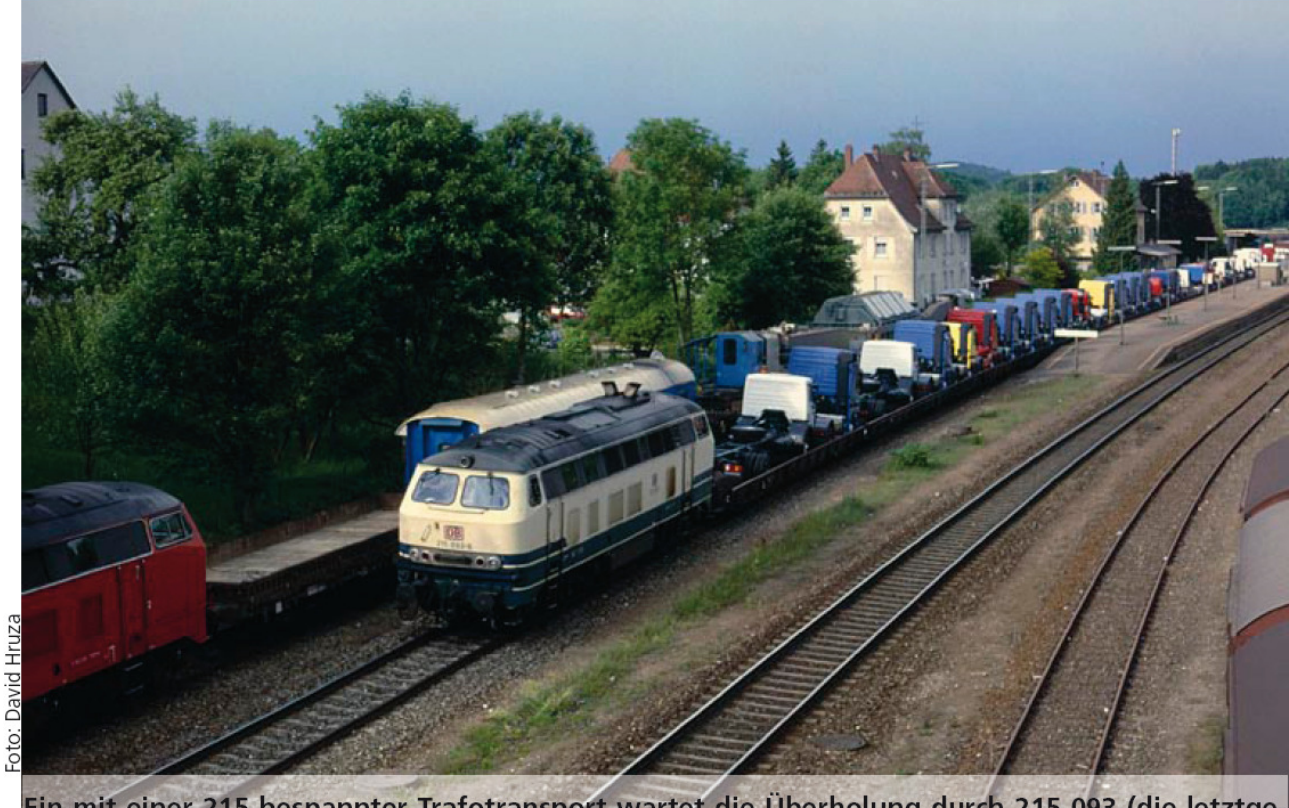

Ein mit einer 215 bespannter Trafotransport wartet die Überholung durch 215 093 (die letztgebauten 215 mit 2500 PS-Motor) und ihrem Bertani-Zug mit IVECO-Lastern ab.

Un transport de transformateur attelé à une 215 est dépassé par la 215 093 (la dernière 215 avec un moteur de 2500 CV) tractant une rame Bertani chargée de camions IVECO.

Le fait que la division fret de la DB AG s'appelle DB Schenker Rail depuis décembre 2007 n'a pas laissé de traces visibles sur les locomotives en ce qui concerne les inscriptions. Les machines de l'ancienne série 215 encore en activité portent entretemps le numéro de série 225. Les locomotives non renumérotées ont été toutes radiées.

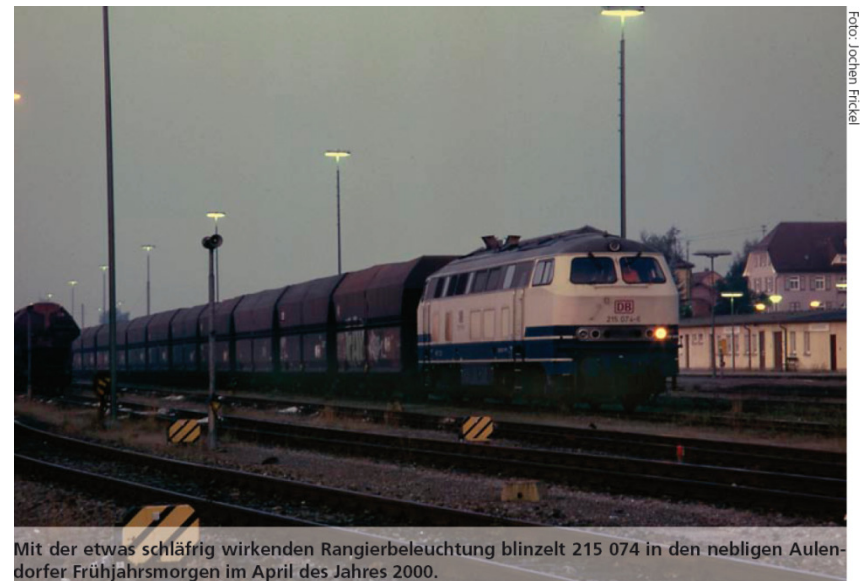

Avril 2000 à Aulendorf, par une matinée printanière brumeuse. La 215 074 nous fait 'un clin d'œil' avec son éclairage mode manœuvres quelque peu somnolent.

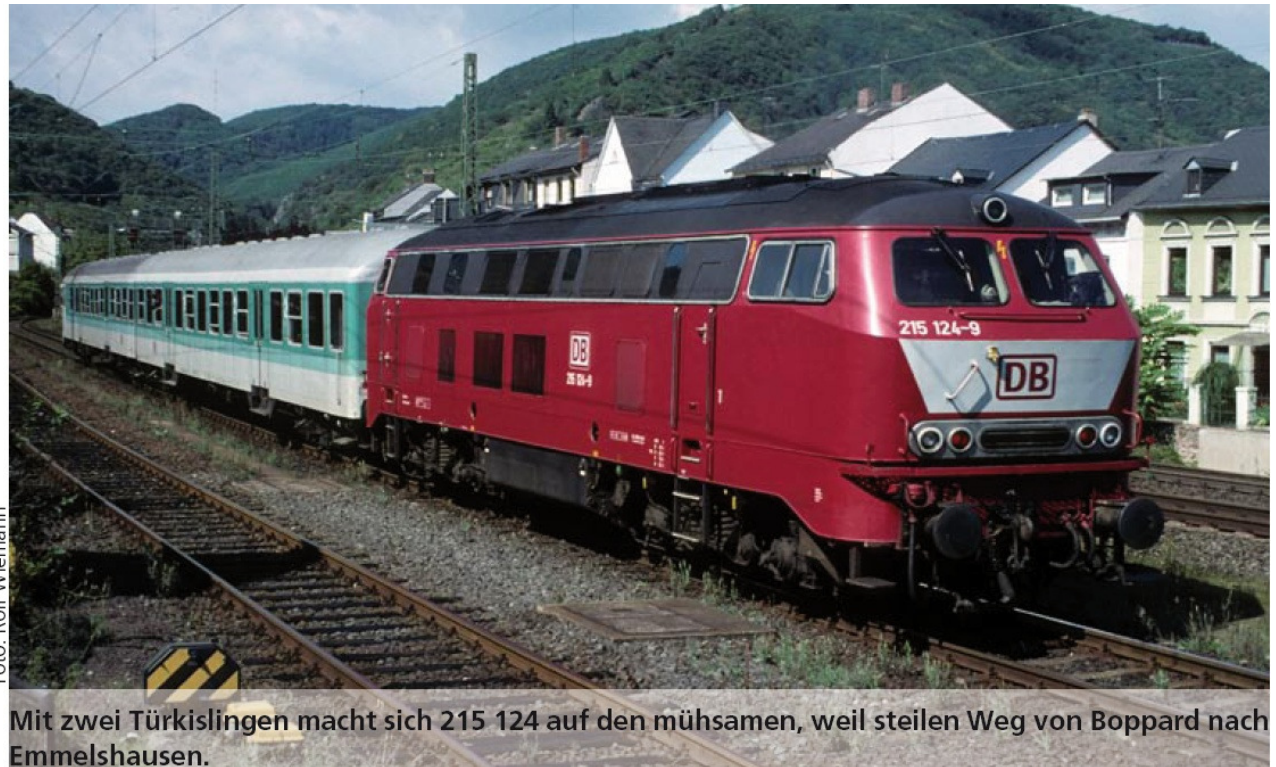

Avec deux voitures turquoises la 215 124 progresse sur le trajet pentu de Boppard à Emmelhausen.

# Livrées.

Les livrées et inscriptions des membres de la famille V160 ont toujours donné lieu à spéculation, parce que la DB n'a tout simplement pas toujours voulu s'en tenir à ses propres spécifications. Ainsi le logo DB manquait sur la plupart des diesels de la famille V160, ce qui a été corrigé sur la plupart des locomotives à partir de 1980. En outre, à partir de 1971, les inscriptions auraient dû être réalisées en RAL 7030 gris pierre. Néanmoins, dans les années 1980 et 1990, de nombreuses 215 et 218 portèrent des inscriptions et un logo de couleur ivoire (RAL 1014). La 010 215 n'a pas fait exception et a roulé à travers le pays avec des inscriptions ivoire jusqu'au moment où elle a été repeinte en rouge orient. Concernant la peinture des 215, il n'y a rien eu d'exceptionnel, les loco n'ont pas fait l'objet de recherches de design comme ce fut le cas pour les 218. On ne peut donc admirer que quatre gammes de couleurs sur les machines. Toutes les locomotives ont été livrées en pourpre. La période beige-bleu océan a commencé en 1982 et la 225 091, par exemple, a porté cette livrée jusqu'à sa radiation en 2007. La première 215 rouge-orient est apparue en 1989, la première rouge trafic en 1997.

|                | D 2137                                                        |                 | Trier(12.28)-Gerolstein-Köln-Düsseldorf-Essen-Recklinghausen-<br>Münster(17.39)-Emden(19.56)<br>Münster-Enden (Sa) nicht 24.-27.XII., 29.-31.XII., 17.-19.IV., 01.V. |                                                                             |                   |                                                                           |                    |       |  |  |
|----------------|---------------------------------------------------------------|-----------------|----------------------------------------------------------------------------------------------------|-----------------------------------------------------------------------------|-------------------|---------------------------------------------------------------------------|--------------------|-------|--|--|
|                |                                                               |                 |                                                                                                    |                                                                             |                   |                                                                           |                    |       |  |  |
|                |                                                               |                 |                                                                                                    | * 107% 250t, ab KK X* 146% 350t, ab EMST 250t                               |                   |                                                                           |                    |       |  |  |
|                |                                                               |                 |                                                                                                    |                                                                             |                   | max 9, SSPE 8, KHCH 8, ab KK max 10, ELUE 9, EHRN 9, EGRV 8, EEDT 9, HE 8 |                    |       |  |  |
|                |                                                               |                 | E ab KK                                                                                                    |                                                                             |                   |                                                                           |                    |       |  |  |
|                |                                                               | Bm<br>$\Delta$  | 14                                                                                                    | Trier                                                                       | Enden<br>Münster  |                                                                           | 3603 33013<br>2136 | 25310 |  |  |
|                | $\mathbf{r}$                                                  | $A \bar{B}m$    | 13                                                                                                    |                                                                             | $^{\prime\prime}$ | $\pi$                                                                     | $^{\text{++}}$     |       |  |  |
|                |                                                               | Bm              | 12                                                                                                    | $\mathbf{m}$                                                                | $\mathbf{r}$      | 2253<br>2150                                                              | Ħ                  | 25311 |  |  |
|                |                                                               | Bm              | 11                                                                                                    | $\mathbf{w}$                                                                | $ -$              | 14270<br>7424                                                             | 19                 | 25312 |  |  |
|                |                                                               | 01<br><b>Bm</b> | 10                                                                                                    | $\mathbf{m}$                                                                | T                 |                                                                           | w                  |       |  |  |
|                | $\ddot{\alpha}$                                               | $Dm =$          | 118                                                                                                    | $\mathbf{r}$                                                                |                   | Münster (Hmb-Alt ) 2150<br>2152                                           | 3287               | 01421 |  |  |
|                | aг                                                            | ABm             | 8                                                                                                    | Köln                                                                        | 11                |                                                                           | 2138 33841         | 10466 |  |  |
|                |                                                               | Bm              |                                                                                                    |                                                                             | $^{78}$           | $\mathbf{r}$                                                              |                    |       |  |  |
| 5 <sub>m</sub> | aar                                                           | Drs.            | 74                                                                                                    |                                                                             | $\mathbf{H}$      | (Hmb-Alt )14148 14299                                                     |                    | 15399 |  |  |
| Sm             |                                                               | Dms             | 116                                                                                                    | $\mathbf{m}$                                                                | $^{\text{II}}$    | (Norddeic) 8517 3267                                                      |                    | 13263 |  |  |
|                | a)W(Sa) nicht 24., 31.XII.<br>aa)Sa/So 19./20.VII.-06./07.IX. |                 |                                                                                                    | 01)Abt 1 Frau u Kind, Abt 2 u 10 fl,<br>Abt 12 Dst<br>@)Spalte 5: auch 2050 |                   |                                                                           |                    |       |  |  |

Abbildung 2: Reihungsplan des Zugpaares D 2136/2137 (1987)

Illustration 2 : plan de circulation de la paire des trains D 2136/2137 (1987)

#### Composition des trains.

En tant que locomotive multiservice, la 215 a accompli toutes les missions de traction qui se présentaient, parmi elles la traction de trains rapides et ce jusqu'au début des années 90. Les 215 de Trèves acheminaient, par exemple, la paire de trains rapides D2136/2137 sur les lignes de l'Eifel entre Trèves et Cologne Hbf (plan de circulation 1987). A la fin des

années 80, on pouvait voir des rames de composition uniforme en livrée beige-bleu océan sur les locos et les voitures grandes lignes de 26,4m du type m (en bref voitures m). Le D 2855, qui assurait la liaison entre Stuttgart et Neuenmarkt-Wirsberg, était tiré en permanence par des 255 sur l'ensemble du parcours. Le wagon postal Habiqss, incorporé en semaine, diversifiait la composition du train et limitait la vitesse maximale à 100 km/h. Comme types de voitures il y avait aussi des voitures m et des Silberlinge (type n) ainsi que, le dimanche, une voiture mixte avec accès central AByl. A l'exception du dépôt de Oberhausen-Osterfeld qui utilisait ses 215 exclusivement pour le trafic marchandises, les locomotives acheminaient partout des trains composés de Silberlinge, de voitures transformées ou, jusque dans les années 1980, d'anciens modèles de voitures pour voyageurs, en résumé, des trains composés de voitures que la DB utilisait pour le trafic de banlieue. Mais les locos durent être adaptées aux voitures à double étage. Pour ces dernières, les locos avaient besoin d'un

'Zugsammelschiene ZS' (bus de distribution d'énergie) donc d'un générateur qui produisait l'énergie nécessaire pour l'alimentation des voitures. Le montage d'une commande pour rames réversibles à

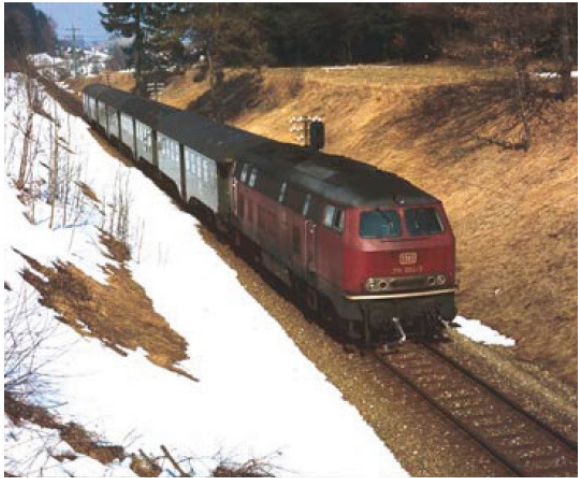

Umbauwagenzüge wie der, den 215 004 im Februar 1981 bei Mittelurbach am Haken hat, gehörten bis in die späten 80er-Jahre zur 215 wie das Münster zu Ulm.

multiplexage dans le temps (zeitmultiplexen Wendezugsteuerung ZWS) s'est aussi avéré nécessaire. Les 215 avaient à bord une commande conventionnelle pour rames réversibles via un câble à 36 fils qui a servi sur les Silberlinge jusqu'à leur radiation et sur les voitures à accès central. Le E 2590 (Lindau-Francfort-sur-le-Main) faisait aussi partie des légendaires 'Hecken-Eilzügen' qui étaient tractés, la plupart du temps, par des 215 dans les années 70 et 80. Les surnoms 'Heckeneilzug' ou 'Heckenblitz' furent donnés à ces 'coursiers' parce qu'ils se hâtaient dans des zones rurales et principalement sur des lignes secondaires, s'arrêtaient moins souvent que les trains assurant le service de banlieue et atteignaient ainsi une vitesse moyenne plus élevée.

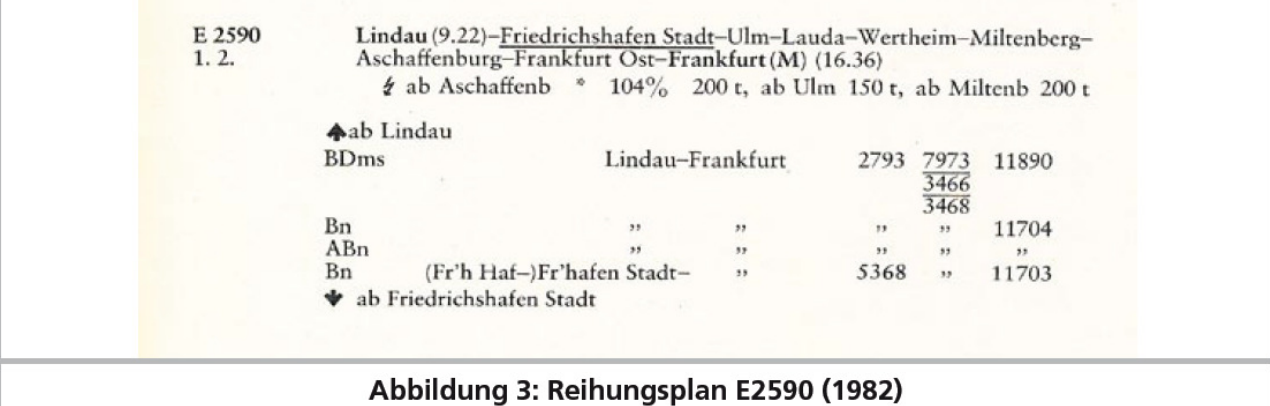

# Un autre 'coursier' qui bénéficia pendant peu de temps d'une 215, fut l'express E 2262 appelé Kleber-Express (du nom de l'hôtelier Andreas Kleber de Bad Saulgau) qui a relié, jusqu'en décembre 2003, la capitale du Land de Bavière, Munich à Fribourg-en-Brisgau (Freiburg im Breisgau).

Dans le plan de circulation de 1982, le train E 3683 de Pforzheim à Wildbad avec tout juste deux voitures (Bm et ABm), comme sur un chemin de fer miniature, offrait aux voyageurs le confort d'un express pendant une bonne demi-heure. Sur les lignes de la Forêt Noire, les prototypes aptes à rouler sur des tronçons pentus, pouvaient montrer leur puissance et ils n'avaient aucune difficulté entre Hausach et Eutingen i. Gäu en tête du E3340 composé de deux voitures transformées et d'une Silberling (Bdyg, Bn et Abyg).

A l'opposé, en service marchandises, la 215 devait faire face à de lourdes charges. Ainsi le train de marchandises Ne 62061 que la 215 reprenait à une 140 à Ulm, pesait 1200 tonnes. 'Ne' signifie 'Eiliger Nahgüterzug' (train local express de marchandises). Cela signifie pour la locomotive des arrêts fréquents avec un temps de parcours le court possible. Encore un peu plus lourds sont les trains de gravier que la 225 tracte encore aujourd'hui, en Haute-Souabe. Le Gag (Ganzzug, train complet), dénommé train 61813 sur le bordereau de freinage, se compose de 22 wagons à quatre

essieux à déchargement automatique Falns 183 et pèse, locomotive comprise, plus de 2000 tonnes. Heureusement, la 225 a peu de travail avec ce train car le tronçon entre le point de départ Rossberg et Friedrichshafen où le train attend jusque dans la nuit, est presque exclusivement en descente. L'attente à Friedrichshafen est nécessaire vu que le quai de déchargement de destination à Kressbronn est si court que le train se trouve en partie sur la voie principale et ne peut être déchargé que la nuit quand les trains de voyageurs ne circulent pas. Donc, cher modéliste, votre train peut également être plus long que le quai de déchargement pour autant qu'il n'y ait pas d'autre circulation de trains. Entretemps, malgré le grand âge des locomotives, plus de 40 ans, la DB AG ne peut pas renoncer à cette série. Les opportunités se font plus rares pour les 225, non seulement à cause de la diminution du fret suite à la mauvaise conjoncture économique mais aussi à cause du remplacement des 218, un peu plus récentes, par des autorails pour le trafic de banlieue. Quelques 218 sont ainsi disponibles pour remplacer les 225. Un indice est la renumérotation de 5 prototypes de la série 218 en 225. Bien que les locomotives possèdent le même moteur que les prototypes 215, les 225 803, 805, 806, 809 et 811 ne peuvent être conduites que par des conducteurs de 218. Cela provoque de l'incompréhension chez les conducteurs de locomotive et la réalisation du plan de service est un casse-tête là où les deux types de 225 existent.

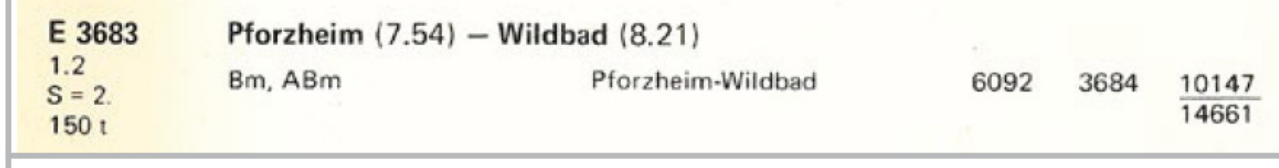

# Abbildung 4: Reihungsplan E3683 (1982)

Parmi les prototypes de la série 215 devenue 255, les numéros 001, 002, 003, 004, 005, 006, 009 et 010 resteront encore en activité avec des délais prévus jusqu'en 2011 avec une possible prolongation répétée jusqu'en 2013. De la troupe (225 071 à 093) qui parcourait autrefois la Ruhr seule la 225 071 bénéficiera d'un délai jusqu'en avril 2011. En mars 2010, la DB AG a lancé une adjudication au niveau européen pour la livraison de 200 locomotives diesel de ligne. Ces locomotives remplaceront entre autres les 225 restantes pour le service marchandises. A la fin de la rédaction de cette notice, la DB n'avait pas encore annoncé sa décision et comme l'industrie ne peut pas livrer les locomotives du jour au lendemain, DB Schenker a pu reculer les délais pour ses 225. Siemens Verkehrstechnik pourrait être un candidat prometteur à la succession avec son élégante Eurorunner ER 20 dont plus de 130 exemplaires sont en service de façon fiable depuis 2002 sur les Chemins de Fer autrichiens (Österreichischen Bundesbahnen ÖBB) et diverses compagnies privées allemandes. Bombardier Transportation est aussi présent avec les P160/F140 de la famille TRAXX. Onze machines de la première catégorie, en tant que série 246, assurent le service auprès de la Landesnahverkehrsgesellschaft Niedersachsen, LNVG, (société de transport régional de Basse-Saxe). Dix exemplaires de la variante pour trains de marchandises F140 roulent pour la Havelländische Eisenbahn HVLE.

A l'Innotrans de Berlin en 2010, Siemens Verkehrstechnik a envoyé avec la diesel Vectron un candidat sérieux à la succession des dernières 255 et aussi de la 218. La question de savoir quelle sera la future locomotive diesel de ligne de la DB reste passionnante.

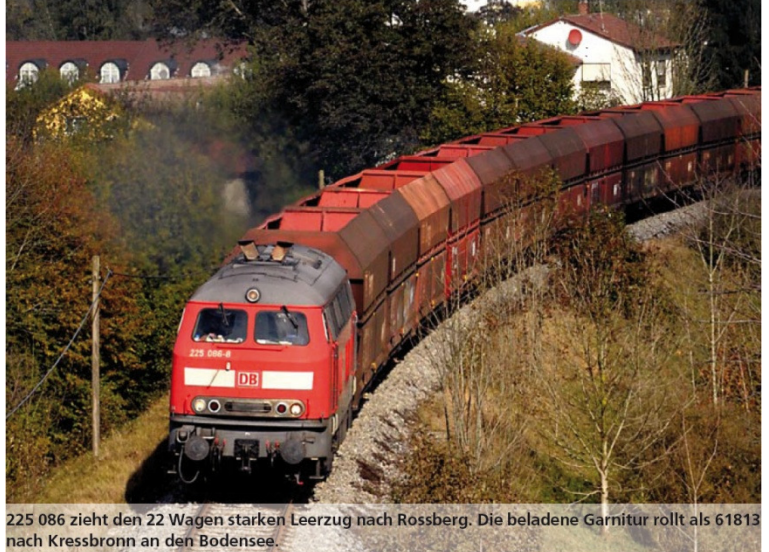

La 225 086 tracte 22 solides wagons vides vers Rossberg. La rame chargée roule vers Kressbronn sur le Lac de Constance en tant que 61813.

# 3. Le modèle réduit.

# 3.1. Conseils importants. A lire en premier lieu.

Nous vous félicitons pour l'achat d'une locomotive HO diesel BR 215 de la Deutsche Bundesbahn. Votre modèle HO présente quelques nouvelles fonctions. Ce mode d'emploi va vous permettre de vous familiariser pas à pas avec les possibilités de la 215. C'est pourquoi nous vous demandons de l'étudier à fond avant la mise en route. Bien que ce modèle réduit soit de construction robuste, une mauvaise manipulation peut provoquer des blessures à l'utilisateur ou occasionner des dégâts à la locomotive. Dans le doute, renoncez à une expérimentation 'coûteuse'.

- La locomotive n'est pas un jouet, vous ne devez pas la faire fonctionner sans être présent.
- Lors de l'utilisation du générateur de fumée, il faut absolument veiller à une bonne aération de la pièce.
- Ce décodeur LokSound doit être utilisé exclusivement avec la série 215 de ESU.
- A protéger de l'humidité.
- Lorsque vous travaillez sur la locomotive, celle-ci ne doit jamais être sous tension. Remettez la carrosserie avant de la faire rouler.
- Aucun fil ne peut entrer en contact avec les parties métalliques de la locomotive, même par Le liquide fumigène ne peut pas se trouver à la portée des enfants. S'il est ingéré, il peut provoquer des problèmes de santé. En cas de contact avec les yeux, contactez immédiatement un médecin.
- mégarde.
- Lors du remontage de la carrosserie, assurez-vous qu'aucun fil ne soit écrasé et qu'il n'y ait pas de court-circuit.
- Manipulez le haut-parleur avec beaucoup de précaution, n'exercez aucune pression dessus et ne touchez jamais la membrane du haut-parleur.

# 3.2. Déballage de la locomotive.

Avec les deux mains, ôtez du logement en mousse le support en plastic sur lequel la locomotive est fixée. Sur le dessous du support en plastic, une clé à six pans est clipsée. Couchez maintenant la locomotive sur un côté, d'une main maintenez la locomotive et le support et de l'autre dévissez la vis à six pans.

Veuillez conserver tous les éléments d'emballage et ce mode d'emploi en vue d'un usage futur. Seul l'emballage d'origine assure une protection contre les dégâts lors du transport. Pour un envoi par la poste, veuillez revisser la locomotive sur son support et la placer dans le logement en mousse. Emballez la boîte soigneusement.

# 3.3. Particularités extérieures et intérieures de votre 215.

Avec votre nouvelle 215, vous pourrez faire fonctionner votre réseau avec un réalisme jamais atteint auparavant. De petits éléments en laiton et en plastic correspondant au numéro et à l'époque de la locomotive, sont montés séparément sur la carrosserie et le châssis en métal.

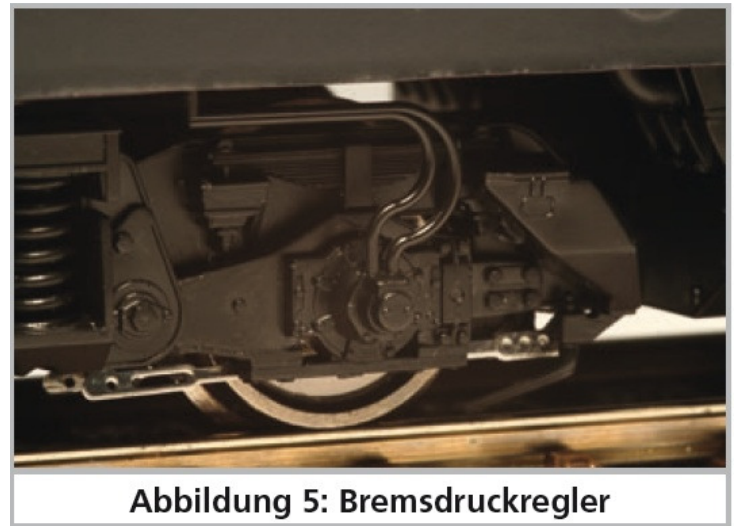

Illustration 5 : régulateur de pression de frein.

Les marchepieds aux coins de la 215 sont en laiton. Toutes les mains courantes sont en plastic résistant et placées séparément. Sur les flancs des bogies vous trouverez des conduites en plastic et des ressorts en métal.

Le grand haut-parleur alimenté par le décodeur LokSound résonne particulièrement bien vers l'extérieur par les grilles des ventilateurs situées dans la toiture.

Le haut-parleur dirigé vers le bas restitue très bien les sons aigus. Le détecteur de courbes et d'aiguillages est une nouveauté qui, à vitesse réduite, déclenche le grincement typique.

Avec deux volants d'inertie équilibrés électroniquement et son commutateur optimisé pour le bruitage, le moteur ESU

à haute performance à 5 pôles permet un grand développement de puissance et un roulement silencieux. Sur les locomotives à deux conducteurs, la traction se fait sur les quatre essieux, sur la version à trois conducteurs elle se fait sur trois essieux.

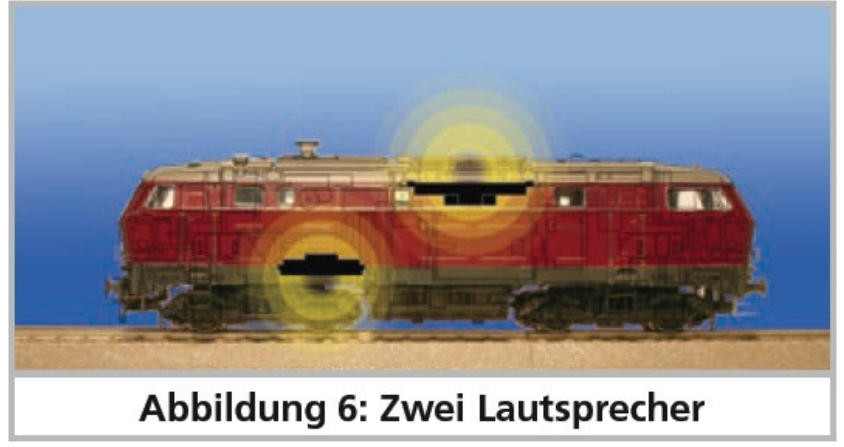

Illustration 6 : deux haut-parleurs.

Deux bandages adhérents assurent aux deux versions une puissance de traction plus élevée. Les modélistes deux-rails qui ne souhaitent pas la présence de bandages, peuvent remplacer ces deux essieux par deux essieux sans bandage cijoints. Une réserve d'énergie 'PowerPack' est montée dans la locomotive pour que votre plaisir de rouler et d'écouter votre loco ne soit pas perturbé en passant sur des voies sales.

La 215 présente une première mondiale, elle contient un générateur de fumée synchronisé. Pour plus de détails voir le chapitre 4.2.4. Un attelage normalisé à coulisse (NEM 362) assure toujours une liaison étroite entre la locomotive et le train.

En ce qui concerne l'éclairage, votre 215 est aussi conforme à la réalité à de nombreux points de vue. La locomotive possède une inversion de l'éclairage en fonction du sens de marche, éclairage assuré par des diodes électroluminescentes blanc chaud. Il est évidemment possible d'éteindre les phares si on le souhaite. Lors de manœuvres une seule lampe est allumée à chaque extrémité. Un éclairage de la cabine et du tableau de bord en fonction du sens de marche complètent les fonctions éclairage.

# 4. La technique du modèle ESU.

L'élément central de votre 215 nouvellement acquise est le nouveau décodeur LokSound. L'électronique LokSound est responsable de la configuration et du pilotage de toutes les fonctions de conduite et des fonctions spéciales de la 215 :

- marche avant et marche arrière
- fonctions éclairage
- fonctions bruitage
- fonction fumigène

Le décodeur LokSound peut piloter votre locomotive avec les modes d'exploitation les plus courants : exploitation analogique en courant continu ou alternatif, exploitation digitale avec le format Motorola® (Märklin® Digital) ou les systèmes DCC. Le décodeur LokSound reconnaît automatiquement le mode d'exploitation. Vous ne devez rien régler vous-même. En exploitation analogique les fonctions disponibles sont cependant limitées.

Au cas où vous souhaiteriez modifier les paramètres par défaut de la locomotive (comme par exemple son adresse ou le volume du bruitage), nous vous recommandons instamment la lecture du chapitre 5. Vous y apprendrez de quels paramètres le décodeur LokSound dispose et comment les modifier en fonction des centrales digitales disponibles sur le marché. On explique aussi comment revenir aux valeurs par défaut.

# 4.1. Modes d'exploitation possibles de la 215.

# 4.1.1. Exploitation analogique.

La 215 peut aussi être utilisée sur des réseaux conventionnels (analogiques) à courant continu ou alternatif. Le nombre de fonctions disponibles est cependant très limité :

- marche avant arrêt marche arrière
- inversion de l'éclairage
- bruitage moteur (automatique)

La fonction fumigène n'est pas disponible en mode analogique. A partir d'une tension de 6,5V, le bruitage du démarreur se met en route et se transforme en un bruitage de moteur tournant au ralenti. Quand le transformateur débite une tension d'environ 8,5V, la locomotive démarre doucement. Des transformateurs à courant continu (par

exemple ROCO®) ou à courant alternatif (par exemple Märklin®, Titan) conviennent pour l'exploitation analogique. Une exploitation sans problème avec les régulateurs électroniques (exploitation PWM) ne peut pas être garantie à cause de la diversité des systèmes disponibles sur le marché.

!! Attention : la 215 doit être à l'arrêt avant d'envoyer un ordre d'inversion! Ne jamais inverser une locomotive en train de rouler.

#### 4.1.2. Exploitation digitale.

Pour des caractéristiques de roulement réalistes, nous recommandons l'emploi d'un système digital. En mode digital, le décodeur LokSound met à votre disposition non seulement les fonctions spéciales mais il assure un fonctionnement silencieux, régulé en fonction de la charge.

Adresse de la loco par défaut :

03 (DCC et Märklin® Motorola)

14 crans de marche avec Märklin® Motorola.

En exploitation DCC le décodeur reconnaît automatiquement le nombre de crans de vitesse fixé par la centrale. Le décodeur LokSound 'comprend' aussi bien le protocole étendu Motorola® avec lequel la centrale 6021 de Märklin® travaille que le protocole normalisé NMRA-DCC sur lequel se basent, entre autres, les systèmes de ESU, Lenz®, Uhlenbrock® et Zimo®. Peu importe le système que vous utilisez, le décodeur LokSound reconnaît lui-même le protocole et l'utilise (auto-detect).

#### Exploitation digitale avec systèmes DCC.

L'utilisation du décodeur LokSound est possible avec tout système DCC conforme. La reconnaissance automatique des crans de vitesse a été testée avec les appareils suivants : ROCO® Lokmaus2, Uhlenbrock® Intellibox, Lenz® Digital plus V2.3, ZIMO® MX1.

La reconnaissance ne fonctionne pas avec Lenz® Digital plus V3.0 si vous roulez avec 14 crans de vitesse. Utilisez 28 ou 128 crans de vitesse.

Chaque fois que le décodeur LokSound reçoit du courant (par exemple lors du branchement de votre réseau) et que la lumière est enclenchée, il essaie de reconnaître le nombre de crans.

Si vous modifiez les crans de vitesse pendant le processus, vous devrez mettre brièvement le décodeur hors tension afin que l'automatisme fonctionne comme souhaité. La reconnaissance peut durer jusqu'à 30 secondes.

Vous pouvez commander le bruitage et les fonctions de la 215 au moyen des touches de fonction F0 à F21.

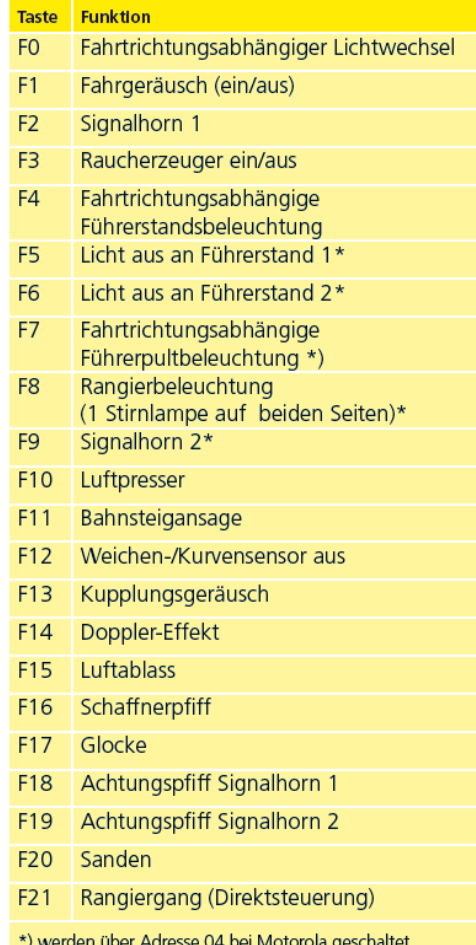

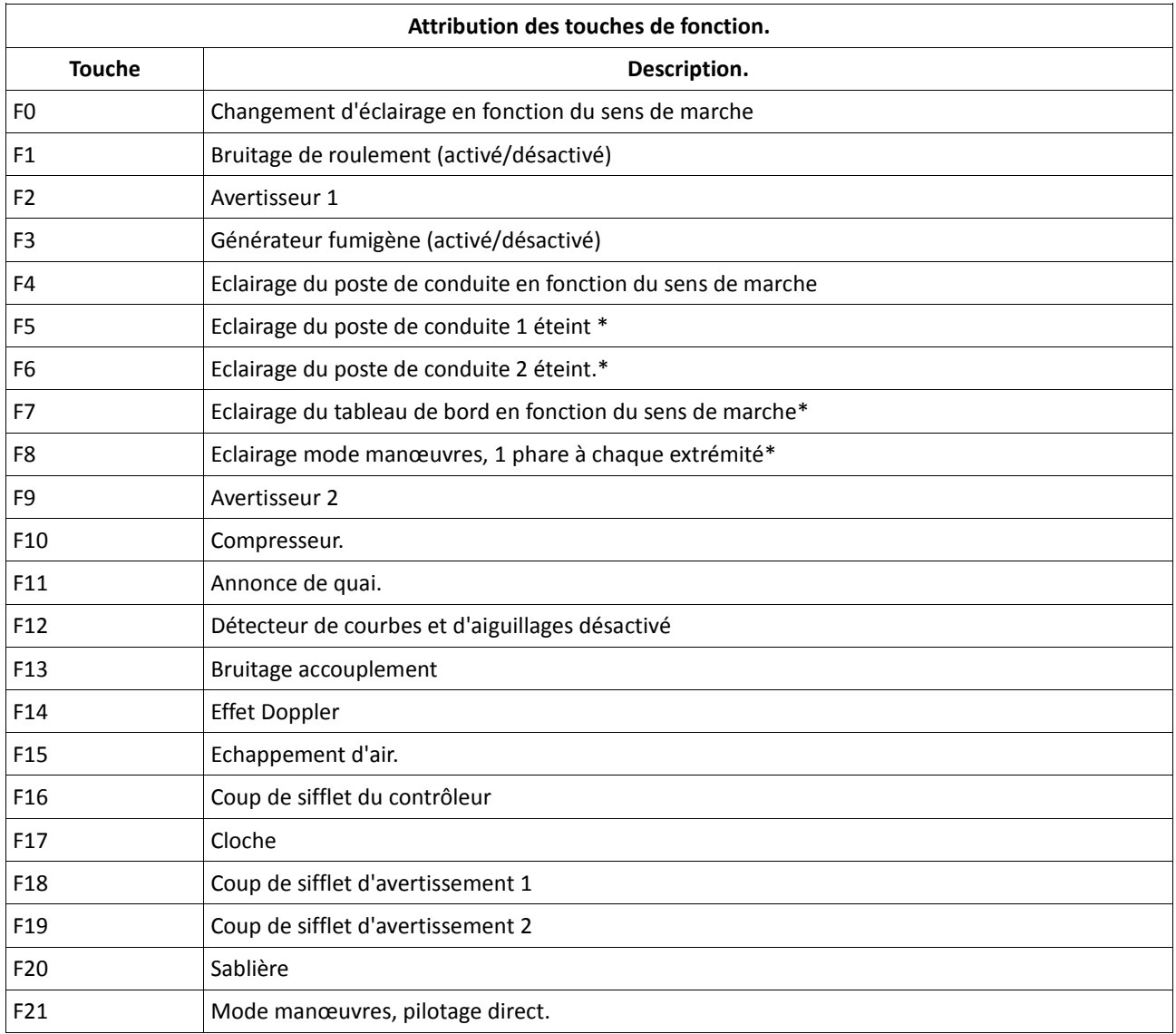

\* commandé via l'adresse 04 chez Motorola®

# Exploitation digitale avec Märklin® 6021.

L'utilisation de la 215 avec la centrale 6021 de Märklin® ne pose aucun problème. Le décodeur LokSound présente une particularité : en plus de l'adresse normale de locomotive (par défaut 03), le décodeur 'comprend' aussi les injonctions de l'adresse 04 (adresse par défaut 03 + 1). Vous enclenchez le fonctionnement de la deuxième adresse en activant le bit 3 du CV 49. Quand vous appelez cette adresse sur la 6021, vous pouvez, avec les touches F1 à F4, commander les fonctions F5 à F8. En plus de l'éclairage, huit fonctions sont ainsi possibles avec la 6021. Pour la programmation reportez vous au chapitre 5.

# 4.2. Votre premier trajet.

Vous souhaitez certainement essayer votre locomotive immédiatement. Nous vous recommandons de le faire pas à pas. Posez la loco sur les voies et appelez-la avec votre centrale.

# 4.2.1. Fonctions éclairage.

Enclenchez maintenant la fonction éclairage au moyen de la touche éclairage. Trois feux blancs devraient s'allumer à l'avant de votre 215 dans le sens de marche avant ainsi que deux feux rouges à l'arrière.

Si vous le souhaitez, vous pouvez éclairer la cabine avec la touche F4 et ainsi y découvrir l'intérieur.

Lorsque les phares sont allumés et que vous enclenchez en plus la fonction F7, le tableau de bord va également s'allumer. Vous pouvez l'observer par les fenêtres latérales du poste de conduite.

Avec les touche F5 et F6, vous pouvez mettre les extrémités de la locomotive dans le noir. Si votre convoi est accroché du côté du poste de conduite 1, enfoncez alors F5. En mode manœuvres, sans convoi, la touche F8 enclenchera un

éclairage correct.

#### 4.2.2. Fonctions de sonorisation.

En appuyant sur la touche F1, vous donnez encore plus de vie à votre 215. En premier lieu, vous entendez le démarreur ronronner, ensuite le moteur se mettre en route. Au bruit du moteur se mélange lentement le sifflement du turbocompresseur. Si vous accélérez, le moteur diesel vrombit et le turbocompresseur siffle. Votre 215 accélère en souplesse. Lorsque la loco a atteint sa vitesse de croisière, le fond sonore change. Si vous tournez le bouton de réglage sur 0, votre locomotive ralentit souplement avec un bruitage réaliste. Peu avant l'arrêt, on entend le grincement des freins.

Depuis votre centrale vous pouvez appeler d'autres bruitages supplémentaires (voir tableau). Le niveau sonore de chaque bruitage peut être réglé séparément selon votre goût. Vous trouverez la façon de procéder dans la section 5.6.

#### 4.2.3. Détecteur de courbes et d'aiguillages.

La 215 est équipée d'un grand nombre de capteurs afin de reproduire un bruitage réaliste en courbe et sur les aiguillages. Veuillez tenir compte des remarques suivantes :

- Le détecteur de courbes et d'aiguillages ne fonctionne qu'à vitesse réduite. Si la loco est à l'arrêt ou si elle dépasse le cran de vitesse 7 (sur 28), le bruitage disparaît.
- Le bruitage diesel doit être activé, sinon il n'y a pas de reproduction des grincements en courbe, ni du passage sur les aiguillages.
- Le détecteur de courbe fonctionne à partir d'un rayon d'environ 80 cm. Avec de très grands rayons, il se pourrait qu'il ne détecte pas le déboîtement du bogie. Il est impossible d'éviter une certaine tolérance mécanique.
- Les archets de contact pour les détecteurs d'aiguillage sont placés en-dessous des essieux 1 et 4 (ceux situés aux deux extrémités, voir ill.10). Il ne faut en aucun cas appuyer dessus ou les plier. Traitez ces archets de contact avec grande précaution.
- En passant sur les aiguillages, des étincelles peuvent se produire aux archets de contact.
- Les détecteurs de courbe ont été testés avec les systèmes AC et DC les plus courants. Lors du passage sur les aiguillages les essieux peuvent se soulever légèrement.

Si vous ne souhaitez pas entendre de bruitage dans les courbes ou sur les aiguillages, vous pouvez désactiver la fonction au moyen de la touche F12.

# 4.2.4. Générateur fumigène synchronisé.

La 215 est équipée d'un générateur fumigène synchronisé. Le système se compose d'un réservoir pour le liquide fumigène, d'un évaporateur avec contrôle de température et d'une unité de ventilation qui contrôle le débit de fumée. Le système contrôle aussi bien la quantité que l'intensité de la fumée produite en fonction des conditions de circulation. Il assure un mode d'exploitation réaliste.

Ce système a été nouvellement conçu pour la BR 215 et amplement testé. Pour garantir un emploi sécurisé, veuillez suivre les conseils suivants :

- 1. utilisez exclusivement le liquide fumigène ESU, article N° 51990. L'utilisation d'autres liquides peut provoquer des dégâts aux peintures, l'obstruction du système ou la destruction de l'unité de chauffage à cause de la formation de résidus.
- 2. utilisez la fonction fumigène uniquement sous surveillance et dans une pièce bien aérée.

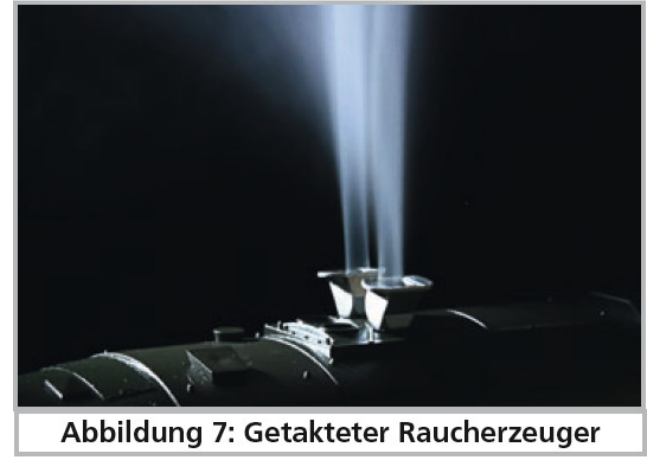

Illustration 7 : générateur fumigène synchronisé

#### 4.2.4.1. Remplissage du système.

Prenez la pipette fournie avec la locomotive et remplissez-la de liquide fumigène d'environ 0,4 à 0,5 ml. Tenez compte des graduations sur la pipette pour prélever la quantité exacte. Injecter le liquide avec précaution dans une des tuyères d'échappement. Souffler ensuite légèrement dans les tuyères d'échappement afin de chasser les bulles qui auraient pu se former lors du remplissage.

- La quantité maximale de remplissage du système ne doit pas dépasser 0,5 ml. En cas de doute ne jamais mettre trop de liquide. Il vaut mieux trop peu que trop. Même si le réservoir est vide, le système ne peut pas être endommagé grâce au capteur de température.
- Remplissez la locomotive uniquement sur une surface plane horizontale.
- N'inclinez pas une locomotive remplie sur le côté ou la tête en l'air afin d'éviter un épanchement du liquide fumigène.
- Si vous remplissez trop le système, le liquide s'écoulera par les prises d'air situées en dessous de la locomotive. Dans ce cas, vous devez retourner la loco sur le toit et laisser le liquide s'échapper. La mèche contient encore suffisamment de liquide.

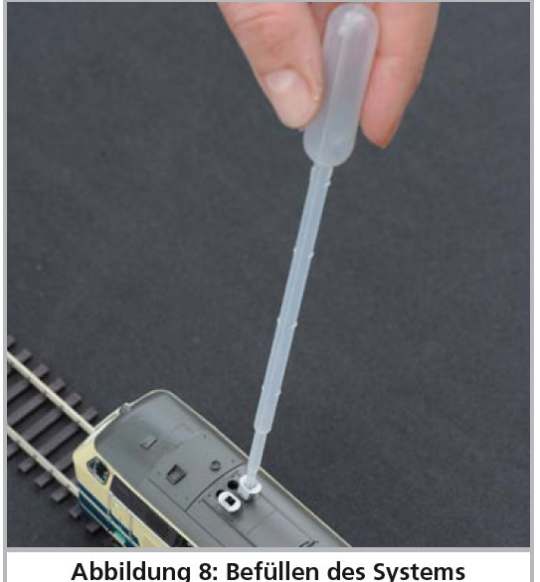

Illustration 8 : remplissage du système.

# 4.2.4.2. Fonctionnement du générateur fumigène.

Le générateur fumigène fonctionne en liaison avec la fonction bruitage. De la fumée sans le son n'est pas possible. Activez le générateur fumigène au moyen de la touche de fonction spéciale F3. Tant que le moteur ne tourne pas encore, il ne se passe rien. En appuyant sur F1, vous entendez le démarreur ronronner. Dès que le moteur démarre, la loco diesel envoie un nuage de fumée dans le ciel de votre réseau. L'intensité de la fumée diminue comme dans la réalité dès que le moteur atteint sa vitesse de ralenti. Une plus grande quantité de fumée est produite lors d'accélérations alors qu'aucun panache de fumée n'est visible lors de décélérations.

- Pour protéger la loco, le générateur s'éteint de lui-même après 6 minutes. On évite ainsi une surchauffe au cas où il n'y aurait plus de liquide dans le réservoir. Pour réactiver la fonction fumigène, vous désactivez et réactivez la touche F3.
- La contenance maximale du réservoir est de 0,5ml ce qui permet un fonctionnement d'une durée de 10 à 15 minutes, ceci en fonction du mode de conduite.
- Dans des cas rares, il peut se produire que, lors d'un niveau élevé dans le réservoir, le système se bouche par condensation. Soufflez alors dans les tuyères d'évacuation brièvement à plusieurs reprises pour faire disparaître les gouttelettes.
- Le système et toute la loco deviennent très chauds lors du fonctionnement. Laisser donc la loco refroidir avant de la remettre dans son emballage.

Vous pouvez adapter la quantité de fumée et son intensité selon vos désirs. Consultez la section 5.7.

# 4.2.5. Réserve d'énergie. PowerPack.

La BR 215 est équipée d'une réserve d'énergie 'PowerPack' qui ne demande aucun entretien. Il permet une alimentation ininterrompue même avec des voies encrassées. Le PowerPack n'est actif qu'en exploitation digitale, il est automatiquement désactivé en exploitation analogique.

Après la mise sous tension de votre réseau, le PowerPack doit d'abord se charger. Cela peut prendre jusqu'à 60 secondes. C'est seulement après ce délai que toute la capacité-tampon est disponible. Le système alimente en énergie l'éclairage, le moteur et les fonctions bruitage mais pas le générateur de fumée. La durée pendant laquelle le système shunte peut être réglée. Voir section 5.8.

# 5. Modifier les réglages du décodeur.

Le chapitre 5 traite de la modification des réglages les plus importants du décodeur LokSound. Le décodeur de votre BR 215 a été spécialement adapté à la loco et possède de nombreuses caractéristiques qui ne peuvent pas être toutes présentées ici. Nous nous limiterons aux questions les plus courantes.

Pour chacune des caractéristiques ajustables, il y a, à l'intérieur du décodeur, un ou plusieurs espaces mémoire pour y stocker des nombres ou des caractères.

Chaque espace mémoire se présente comme une fiche qui est conservée dans une grande boîte à fiches. Afin de pouvoir retrouver chaque fiche, celle-ci a un numéro ou une description avec sa caractéristique, par exemple 'adresse de la locomotive' ou 'vitesse maximale'.

Imaginez maintenant que l'on peut écrire sur ces fiches au moyen d'un crayon. Des modifications sont donc possibles à tout moment en effaçant et en réécrivant. On ne peut pas écrire sur toutes les fiches, certaines informations sont codées définitivement comme par exemple le code fabricant de ESU.

Vous déterminez vous-même le contenu des espaces mémoire, celui-ci est lu et pris en considération par le décodeur pendant son fonctionnement. Via une procédure appelée 'programmation' vous pouvez introduire les valeurs souhaitées dans les espaces mémoire.

# 5.1. Configuration Variables (CV).

Le décodeur suit le concept de CV créé aux USA. Le nom CV (configuration variable) vient du fait que les espaces mémoire décrits ci-dessus ne sont pas seulement des variables mais qu'elles configurent le comportement du décodeur.

# 5.1.1. Standardisation de la NMRA.

La NMRA ( National Model Railroad Association) a décidé quel CV est destiné à quelle caractéristique du décodeur. La norme DCC attribue des numéros aux CV, les plus importants sont obligatoires. Pour l'utilisateur, cela simplifie la manipulation des CV du fait que différents fabricants suivent cette norme et qu'il peut profiter de l'expérience acquise. Avec le concept de CV DCC on peut placer les valeurs de 0 à 255 dans les CV. Chaque CV contient précisément un nombre.

Alors que la position (N° du CV) est prédéterminée, la fourchette de valeurs peut différer. Tous les CV ne doivent pas accepter les valeurs de 0 à 255.

Les valeurs permises pour le décodeur LokSound sont mentionnées dans la liste des CV, au chapitre 10.

# 5.1.2.Bits et bytes.

La plupart des CV contiennent des nombres, par exemple le CV 1 contient l'adresse de la locomotive, qui va de 1 à 127. Alors que la plupart des CV contiennent un nombre, d'autres CV sont considérés comme le 'dépôt central' de différents 'interrupteurs' qui gèrent en même temps diverses fonctions (le plus souvent activer ou désactiver). Le CV 29 en est un bon exemple. Pour de tels CV il faut d'abord calculer la valeur à y mettre. Celle-ci dépend des réglages souhaités. Lisez les explications concernant le CV 29 dans le tableau au chapitre 10. Décidez ensuite quelles options doivent être activées ou désactivées. Dans la colonne valeur, il y deux nombres pour chaque option. Lorsque l'option est désactivée la valeur est 0, sinon elle se situe entre 1 et 32. En additionnant les nombres correspondant à chaque option que vous voulez activer, vous obtenez le nombre à inscrire dans le CV.

Exemple : supposons que vous souhaitez rouler avec 128 crans de vitesse avec l'ECoS DCC et que la reconnaissance du mode analogique soit active (parce que votre locomotive roule en mode analogique). Toutes les autres options sont désactivées.

Vous placez la valeur 6 dans le CV 29 (0+2+4+0=6).

# 5.2. Programmation du décodeur.

Cette section décrit comment programmer la loco avec les systèmes les plus courants du marché.

# 5.2.1. Programmation avec des systèmes DCC.

Les décodeurs LokSound reconnaissent toutes les méthodes de programmation de la NMRA, aussi bien sur voie de programmation (Direct Mode, Register Mode, Page Mode) que sur voie principale ('POM' Programing on Main). Avec la programmation sur voie principale, vous pouvez programmer facilement votre décodeur sans devoir enlever votre locomotive du réseau, la centrale doit s'adresser au décodeur visé en utilisant l'adresse de la locomotive, par exemple : 'Loco numéro 50, écrivez la valeur 7 dans le CV 7!'. L'adresse de la locomotive doit être connue. La lecture des CV sur la voie principale est possible avec RailCom®. Cette fonction est activée par défaut (CV28 = 3). A condition d'avoir un système DCC approprié, la valeur des CV peut être lue et contrôlée sur une voie de

programmation. De plus, sur une voie de programmation, vous pouvez reprogrammer un décodeur sans connaître l'adresse de la locomotive étant donné que la centrale envoie un ordre tel que ''écrivez la valeur 7 dans le CV3!'. Chaque décodeur qui reçoit l'ordre va l'exécuter.

ESU compte les bits de 0 à 7 suivant la norme DCC tandis que quelques constructeurs (par exemple Lenz®) comptent les bits de 1 à 8.

# 5.2.2. Programmation avec Märklin® 6021.

La centrale Märklin® 6021 a une particularité : comme elle n'est pas compatible avec la norme NMRA- DCC, les décodeurs ESU mettent en œuvre une procédure de programmation spéciale qui doit être observée avec précision. La lecture des valeurs n'est pas possible.

Il y a deux modes à votre disposition :

- 1. en mode court, les paramètres ne peuvent être ajustés qu'avec des nombres inférieurs à 80 pour autant que la valeur souhaitée soit inférieure à 80.
- 2. en mode long, tous les paramètres avec des valeurs de 0 à 255 peuvent être ajustés. Comme le display des 6020/6021 ne permet que des nombres à deux chiffres, les valeurs à encoder doivent être réparties et entrées en deux fois.

# 5.2.2.1. Passer en mode programmation.

Pour passer en mode programmation avec 6020/6021 :

- 1. Le régulateur doit être sur 0. Il ne peut y avoir d'autres locomotives sur le réseau. Observez le clignotement des phares.
- 2. Maintenez enfoncées en même temps les touches 'Stop' et 'Go' de la 6021 afin de provoquer un 'reset'. (ou enlevez la fiche du transfo brièvement). Enfoncez la touche 'Stop' afin de couper l'alimentation sur les voies. Entrez l'adresse du décodeur présent. Si vous ne la connaissez pas, entrez 80.
- 3. Tournez le régulateur vers la gauche comme pour provoquer une inversion du sens de marche (on doit entendre un 'clic'), maintenez-le dans cette position et appuyez alors sur la touche 'Go'.

Tenez compte que la 6020/6021 ne vous permet d'entrer que les valeurs 01 à 80. La valeur 0 manque. Au lieu de 0 il faut alors toujours entrer 80.

# 5.2.2.2. Mode court.

Le décodeur est alors en mode court, clignotement bref, périodique des phares de la locomotive

- 1. Entrez maintenant le numéro du CV que vous voulez modifier, par exemple 01, toujours un nombre à deux chiffres
- 2. Confirmez en tournant à nouveau le régulateur vers la gauche comme pour inverser le sens de marche, les phares clignotent brièvement deux fois
- 3. Entrez maintenant la nouvelle valeur pour le CV, par exemple 15.
- 4. Confirmez en tournant à nouveau le régulateur vers la gauche comme pour inverser le sens de marche, les phares s'allument pendant environ 1 seconde pour confirmation.
- 5. Vous pouvez continuer en entrant les autres CV que vous souhaitez modifier.

On quitte le mode programmation en choisissant le CV 80 ou en coupant et rétablissant la tension sur la voie (enfoncer la touche 'Stop' de la 6021 et ensuite la touche 'Go').

# 5.2.2.3. Mode long.

Pour obtenir le mode long, placez, en mode court, la valeur 07 dans le CV 07. Le décodeur confirme le mode long par un long clignotement des phares.

- 1. Entrez le chiffre des centaines et des dizaines du CV que vous souhaitez modifier. Exemple : vous souhaitez changer le CV 124, donc vous entrez 12.
- 2. Confirmez en tournant à nouveau le régulateur vers la gauche comme pour inverser le sens de marche, les phares clignotent suivant le rythme : long ,bref, long, bref
- 3. Entrez maintenant le chiffre des unités sous la forme d'un nombre à deux chiffres, dans notre exemple 04.
- 4. Confirmez en tournant à nouveau le régulateur vers la gauche comme pour inverser le sens de marche, rythme des phares : long, bref, bref, long, bref, bref
- 5. Entrez le chiffre des centaines et des dizaines de la nouvelle valeur du CV. Exemple : vous souhaitez placer la valeur 135, donc vous entrez 13
- 6. Confirmez en tournant à nouveau le régulateur vers la gauche comme pour inverser le sens de marche, rythme des phares : long, 3 x bref, long, 3 X bref
- 7. Entrez maintenant le chiffre des unités de la nouvelle valeur du CV sous la forme d'un nombre à deux chiffres, dans notre exemple 05.
- 8. Confirmez en tournant à nouveau le régulateur vers la gauche comme pour inverser le sens de marche, les

phares s'allument pendant environ 1 seconde pour confirmation.

- 9. Vous pouvez poursuivre en entrant les autres CV que vous souhaitez modifier.
- 10. On quitte le mode long en coupant et rétablissant la tension sur la voie (enfoncer la touche 'Stop' de la 6021 et ensuite la touche 'Go').

#### 5.2.3. Réglages avec Märklin® Mobile Station®.

Avec la Mobile Station® Märklin® on peut aussi changer quelques CV dans les décodeurs. Pour cela on utilise le menu général de programmation des registres.

Comme pour la 6021 seuls les CV de 1 à 80 peuvent être modifiés. Les valeurs possibles pour ces CV sont également comprises entre 1 et 80.

Le menu de programmation se trouve dans le menu 'locomotives' de la Mobile Station® destiné uniquement à des locomotives mises dans la banque de données. Il doit, bien sûr, s'agir d'une locomotive programmable. Pour modifier, procédez comme suit :

- 1. Entrez une nouvelle locomotive dans la banque de données. Vous trouverez la façon précise de procéder dans le manuel de la Mobile Station®.
- 2. Choisir la locomotive 36330. Sur l'écran on peut voir que la locomotive Ee3/3 est active.
- 3. En appuyant sur la touche 'MENÜ/ESC', sous-menu 'LOK ÄNDERN' on peut modifier les fonctions telles que nom, adresse, etc. Comme dernière fonction on trouve la possibilité de programmation du registre (REG). Choisissez ce point du menu pour écrire les CV.
- 4. Choisissez ensuite le CV (dénommé 'REG' sur la Mobile Station®) et puis la valeur souhaitée et confirmez en appuyant sur le bouton d'inversion.
- La Mobile Station<sup>®</sup> va inscrire la nouvelle valeur dans le décodeur.

Avant le processus de programmation, enlevez du réseau toutes les locomotives qui ne doivent pas être programmées.

#### 5.2.4. Programmation avec le LokProgrammer de ESU.

Le LokProgrammer 53451 proposé séparément offre la façon la plus simple et la plus aisée pour modifier les CV des décodeurs : au moyen de quelques clics de votre souris sur votre ordinateur MS-Windows®. Celui-ci vous épargne la recherche des différents numéros de CV et de leur valeur.

Pour la BR 215 veuillez utiliser le nouveau logiciel à partir de la version 4.1, il est prêt à être téléchargé sur notre page d'accueil.

#### 5.3. Réglages des adresses.

Chaque décodeur a besoin d'une adresse unique à laquelle la centrale peut s'adresser. Selon le décodeur et la centrale digitale, il y a plusieurs manières d'attribuer ces adresses.

#### 5.3.1. Adresses courtes en mode DCC.

Les décodeurs ESU sont normalement pilotés par une adresse courte stockée dans le CV 1. La fourchette de valeurs disponibles en DCC va de 1 à 127. Afin que le décodeur réceptionne les adresses courtes, vous devez neutraliser le bit 5 dans le CV 29.

Certains systèmes digitaux (par exemple ROCO® Lokmaus2, Lenz® digital plus, Lenz® compact) ne disposent que des valeurs 1 à 99 pour les adresses courtes.

#### 5.3.2. Adresses longues en mode DCC.

Les décodeurs ESU peuvent également supporter les adresses longues (à 4 chiffres), les valeurs vont de 128 à 10239. L'adresse longue est mémorisée dans les deux CV 17 et 18. Pour que le LokSound réagisse aux adresses longues, il faut activer le bit 5 dans le CV 29.

Le bit 5 du CV 29 permet de basculer entre adresses courtes ou longues. Le décodeur ne peut réagir qu'à un des deux types d'adresses.

Lorsque vous souhaitez utiliser des adresses longues pour votre LokSound, il est plus pratique de faire programmer directement l'adresse souhaitée par le système digital : la plupart des systèmes digitaux modernes (par exemple ESU ECoS, Bachmann E-Z Command®, Dynamis®) proposent un menu pour l'encodage d'adresses longues. Non seulement la centrale programme le CV 29 correctement mais elle s'occupe aussi de la mémorisation correcte des adresses longues dans les CV 17 et 18.

#### 5.3.3. Adresses Motorola®.

Le décodeur LokSound supporte aussi le format Motorola®. L'adresse est placée dans le CV 1.

Cette adresse est identique à l'adresse courte DCC décrite dans la section 5.3.1. Le décodeur réagit à la même adresse aussi bien en mode DCC qu'en mode Motorola®.

Les centrales digitales Märklin® (6020, 6021, Delta®) n'utilisent que les adresses 01 à 80. Si vous placez une valeur

supérieure dans le CV 1, vous ne pourrez plus, avec ces centrales, commander votre locomotive.

# 5.4. Ajuster les caractéristiques de roulement.

# 5.4.1. Temporisation à l'accélération et au freinage.

La temporisation à l'accélération et au freinage peuvent être ajustées indépendamment. Il est possible, par exemple, de programmer un temps d'accélération court et un temps de décélération plus long.

Le CV 3 sert pour la temporisation à l'accélération, le CV 4 pour la temporisation à la décélération. Les valeurs vont de 0 (pas de temporisation) à 63.

Les valeurs entrées dans ces deux CV sont dépendantes de la vitesse. A grande vitesse, pour un espace de temps donné, la distance parcourue est naturellement plus longue. En d'autres termes, plus la locomotive va vite, plus longue est la distance de freinage.

# 5.4.1.1. Mode manœuvres.

Par défaut, le mode manœuvres peut être activé avec la touche F21. Il réduit la vitesse de moitié à chaque cran de vitesse. Il est ainsi possible de manœuvrer finement à très basse vitesse, spécialement avec 14 crans de vitesse.

# 5.4.2. Tension de démarrage. Vitesse maximale et moyenne.

Les décodeurs LokSound proposent en interne 256 crans de vitesse. Ils peuvent être adaptés aux caractéristiques de la locomotive et attribués aux crans de vitesse réellement disponibles (14, 28 ou 128). Pour cela la NMRA prévoit deux possibilités :

Courbe via CV 2, 5 et 6

Encodez la tension de départ dans le CV 2 et la vitesse maximale dans le CV 5. Le CV 6 correspond à une vitesse pour un cran de vitesse moyen. Vous pouvez ainsi définir une 'cassure' dans la courbe. Ce mode est actif lorsque le bit 4 est désactivé (=0) dans le CV 29.

Les valeurs de la vitesse minimale, moyenne et maximale sont en rapport entr'elles. Si la vitesse moyenne est inférieure à la vitesse minimale ou supérieure à la maximale, cela peut conduire à des caractéristiques de roulement imprévisibles. On doit avoir : tension de démarrage inférieure à la vitesse moyenne et vitesse moyenne inférieure à la vitesse maximale.

# 5.4.3. Courbe d'accélération.

On peut aussi définir sa propre courbe en plaçant dans les CV 67 à 94 les valeurs désirées. Ces 28 valeurs sont converties en crans de vitesse réels. On peut, ainsi, adapter de manière optimale les caractéristiques de roulement de la locomotive. Ce mode est activé quand le bit 4=32 dans le CV 29.

Nous recommandons l'emploi du LokProgrammer de ESU équipé d'un logiciel qui permet le calcul et l'encodage des données facilement.

Lorsque la courbe de vitesse est active, les réglages dans les CV 2, 5 et 6 n'ont aucun effet.

# 5.5. Tronçons de freinage.

Les tronçons de freinage ont pour but de freiner les locomotives indépendamment des ordres envoyés par la centrale. Cette fonction est principalement utilisée pour faire ralentir et stopper un train devant un signal rouge. Lorsque le LokSound reconnaît un ordre de freinage, il arrêtera la locomotive suivant la courbe de décélération programmée. Après cet arrêt forcé, la locomotive redémarre en suivant la courbe d'accélération définie dans le CV 3. En fonction du système digital, il y a plusieurs façons d'influer sur le décodeur afin qu'il déclenche le freinage.

# 5.5.1. Mode de freinage DC.

Pour activer le mode de freinage DC, le bit 3 dans le CV 27 doit être activé. Si le mode freinage est activé, le décodeur LokSound commencera à freiner lorsqu'il passe d'un tronçon digital à un tronçon alimenté en courant continu et que la polarité de la voie NE correspond pas au sens de marche actuel du décodeur. Alors la locomotive s'arrête en respectant la courbe de décélération.

# 5.5.2. Tronçon de freinage Märklin®.

Les modules Märklin® 72441/72442 appliquent à la voie une tension continue (DC) au lieu du signal digital. Les décodeurs LokSound reconnaissent cette tension et arrêteront la locomotive, pour autant que la reconnaissance a été activée avec les bit 3 et 4 du CV 27 (donc CV27= valeur 24).

Le signal généré par ces modules ressemble à du courant continu provenant d'un transformateur. Le décodeur pourrait mal interpréter ce signal et passer en mode analogique courant continu au lieu de freiner.

Si vous voulez commander le décodeur LokSound avec des signaux DCC et malgré tout, conserver votre tronçon de freinage Märklin®, il faut supprimer le mode analogique DC en désactivant le bit 1 du CV 50. Le LokSound s'arrêtera alors correctement.

# 5.5.3. Mode de freinage Lenz®ABC.

Une fonction particulière du décodeur est la compatibilité avec la technique de freinage de Lenz® ABC. Pour cela un groupe de diodes antiparallèles est soudé dans une moitié de voie.

À cause de la diminution de tension aux diodes, il en résulte un signal DCC asymétrique. Le décodeur peut mesurer cette différence de tension entre le demi-signal de gauche et celui de droite et faire arrêter le décodeur sur demande. Pour pouvoir utiliser cette technique ABC, vous avez besoin d'un décodeur approprié et aussi d'un module de freinage approprié. La technique ABC ne peut être utilisée qu'avec des boosters qui ont une sortie exactement symétrique. Toutes les centrales ESU et Lenz® garantissent une sortie symétrique. L'utilisation d'autres boosters n'est pas recommandée pour la technique ABC.

- Si les décodeurs LokSound doivent s'arrêter quand le signal de voie du côté droit est plus grand que du côté gauche (diodes placées alors à gauche) il faut programmer le bit 0 dans le CV 27.
- Si les décodeurs LokSound doivent s'arrêter quand le signal de voie du côté gauche est plus grand que du côté droit (diodes placées alors à droite ) il faut programmer le bit 1 dans le CV 27.
- Si on veut freiner, peu importe la moitié de voie où se trouvent les diodes, il faut programmer le bit 0 et bit 1 dans le CV 27 (CV 27=3).

# 5.6. Réglage du volume.

Le niveau sonore de tous les bruitages de la BR 215 peut être réglé séparément. Vous pouvez ainsi adapter de façon optimale votre loco à vos désirs.

# 5.6.1. Volume global.

Si vous souhaitez réduire le volume global, réduisez la valeur dans le CV 63 (mastervolume). Tous les bruitages seront adaptés dans les bonnes proportions.

# 5.6.2. Réglage individuel des bruitages.

Si vous souhaitez régler individuellement chaque bruitage, vous devez alors modifier chaque CV correspondant. Pour que le décodeur puisse écrire correctement ces CV, vous devez veiller à ce que le 'CV indexé' CV 32 contienne la valeur correcte, il doit contenir la valeur 1 avant de modifier les CV se rapportant au volume.

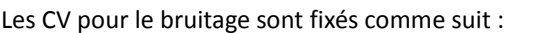

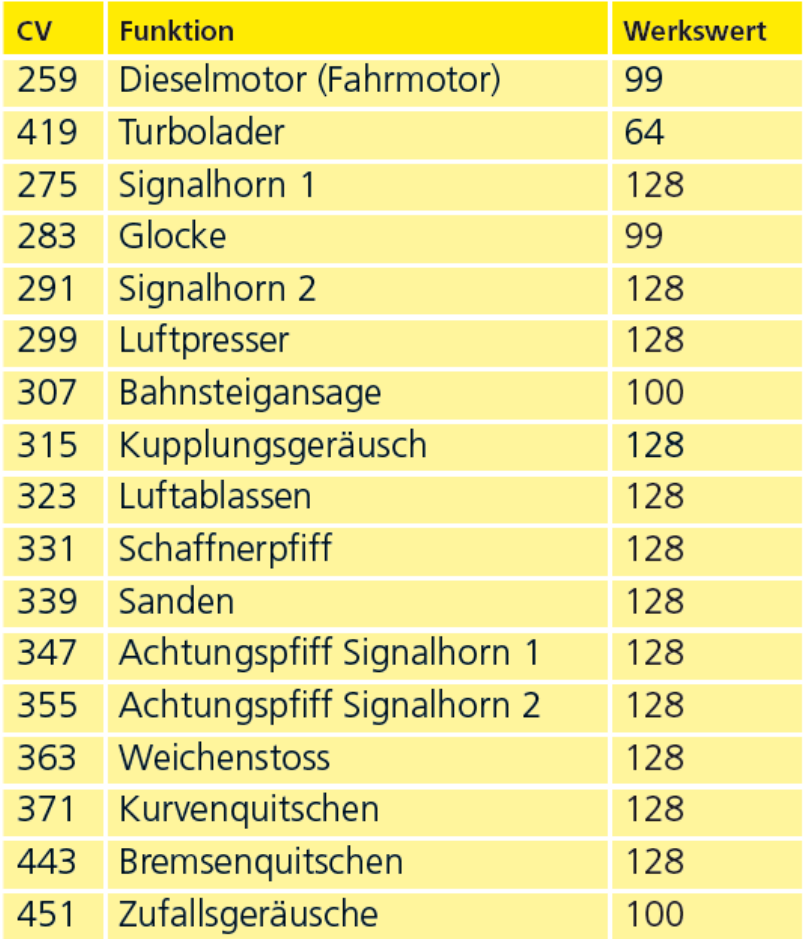

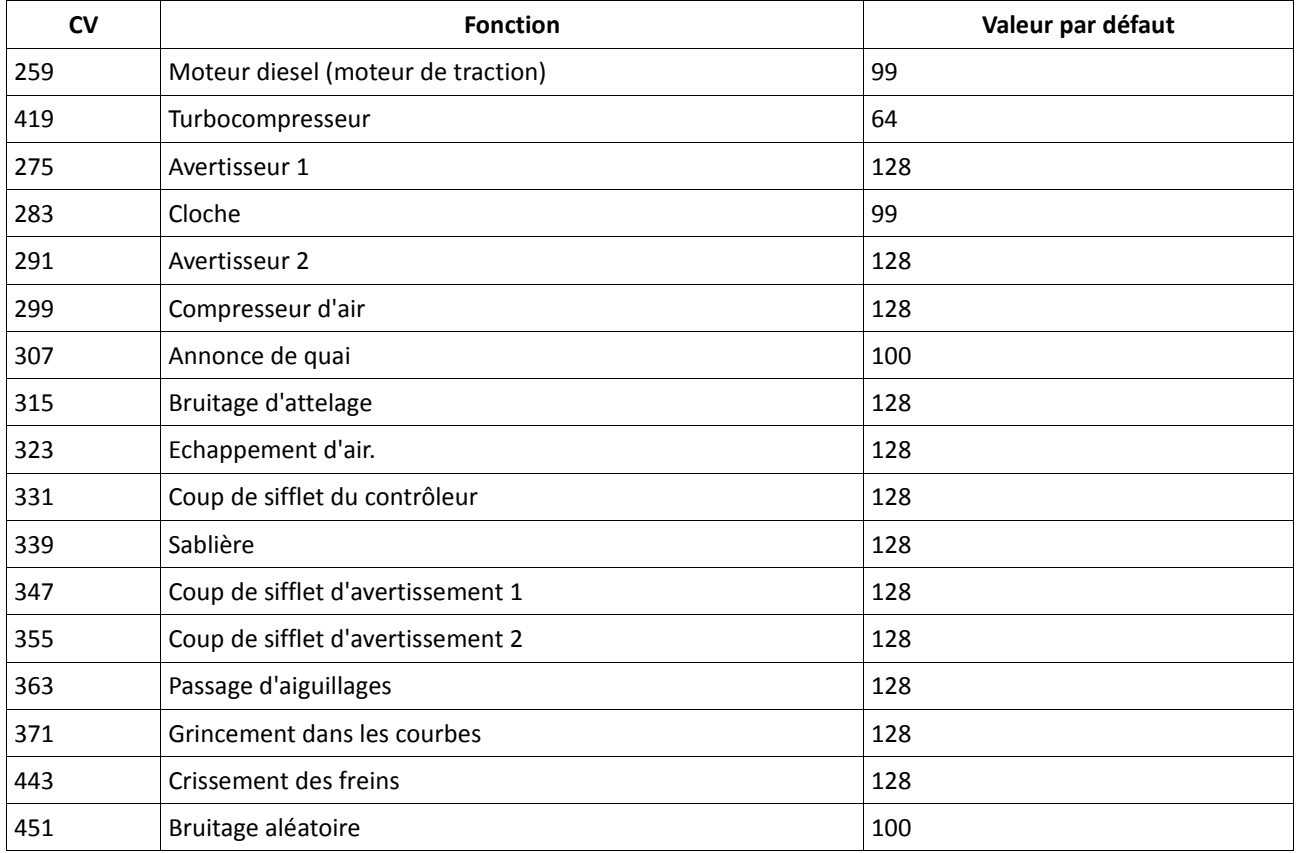

# 5.6.3. Bruitage du moteur.

Le bruitage du moteur peut évidemment être adapté séparément. Veuillez noter que le moteur diesel peut être modifié indépendamment du turbocompresseur.

# 5.6.4. Bruitages additionnels.

Les bruitages additionnels peuvent également être réglés séparément. Si vous ne désirez plus entendre un bruit bien précis (par exemple la cloche), placez la valeur 0 dans le CV correspondant.

# 5.7. Générateur fumigène.

Le générateur fumigène peut évidemment être adapté à vos désirs.

# 5.7.1. Vitesse du ventilateur.

La vitesse du ventilateur peut être ajustée à votre souhait au moyen du CV 138 (valeur par défaut :128). Une valeur plus élevée provoque une vitesse plus élevée et un plus grand panache de fumée, cela signifie aussi une consommation plus élevée et une densité moindre de la fumée.

#### 5.7.2. Température de chauffage.

La température de la résistance de chauffage peut être ajustée avec le CV 139 (valeur par défaut : 128). N'augmentez la valeur que très peu afin d'éviter une usure excessive du générateur fumigène. Les réglages des CV 138 et 139 dépendent l'un de l'autre et doivent être modifiés ensemble.

#### 5.8. Powerpack.

La réserve d'énergie 'PowerPack' continue à alimenter le décodeur lors d'une interruption de courant. Si vous utilisez des tronçons isolés devant un signal où la coupure de courant est brusque, la loco continuera à rouler, ce que l'on ne souhaite peut-être pas.

Le temps de shuntage peut être déterminé au moyen du CV 113 en tant que multiple de 0,016384 seconde. La valeur par défaut 180 équivaut à environ 2,9 secondes. Pour une utilisation optimale, le temps ne doit pas être inférieur à 0,3 seconde.

#### 5.9. Reset du décodeur.

Vous pouvez, à tout moment, rétablir les valeurs par défaut de votre décodeur.

Entrez la valeur 08 dans le CV 08.

#### 6. Entretien.

#### 6.1. Démontage de la carrosserie.

Veillez d'abord à ce qu'il n'y ait plus de liquide fumigène dans le générateur. Posez la loco sur le toit. Sur le fond vous trouvez quatre vis cruciformes. Dévissez-les et replacez la loco sur ses roues. La carrosserie se laisse enlever facilement. Lors du remontage veillez à ce que les marchepieds de chaque côté de la face frontale s'enfoncent jusqu'à la butée dans le châssis de la loco.

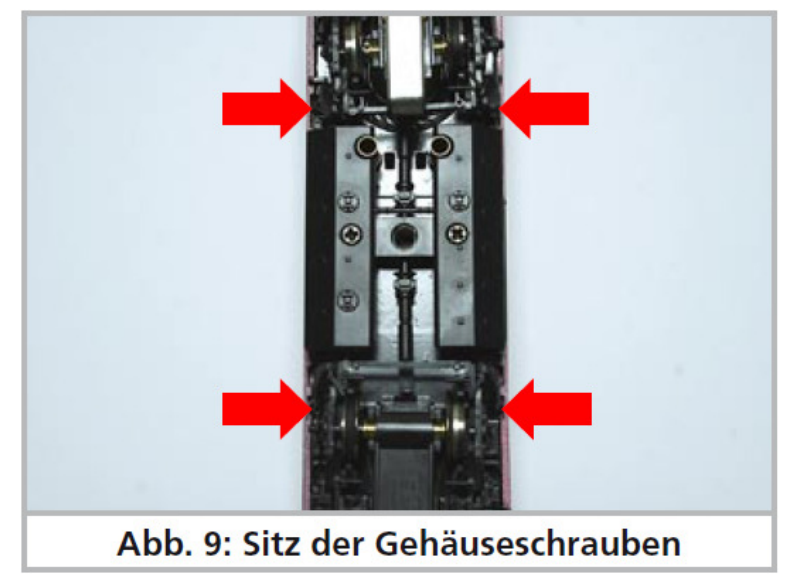

Illustration 9 : emplacement des vis maintenant la carrosserie.

#### 6.2. Lubrification.

Nous avons équipé la 215 de composants mécaniques de longue durée et utilisons uniquement des coussinets frittés en bronze de haute qualité pour nos paliers d'essieux. Toutes les parties mobiles sont lubrifiées durablement avec de la graisse et de l'huile de haute qualité. La lubrification de ces composants n'est donc pas nécessaire.

#### 6.3 Changement des essieux avec bandages sur le modèle DC.

Remplacement des essieux avec bandages par des modèles sans bandages pour l'alimentation en deux rails. A chaque extrémité de la garniture de bogie faites levier, avec précaution, au moyen d'un petit tournevis, pour soulever la patte en plastic et la sortir de son encoche.

Retirez maintenant l'essieu équipé de bandage et remplacez-le par celui livré avec la loco. Lors du remontage du bogie, enfilez les archets de contact du détecteur d'aiguillages dans les trous de forme allongée. Enfoncez à nouveau, à chaque extrémité, les pattes en plastic dans leur logement.

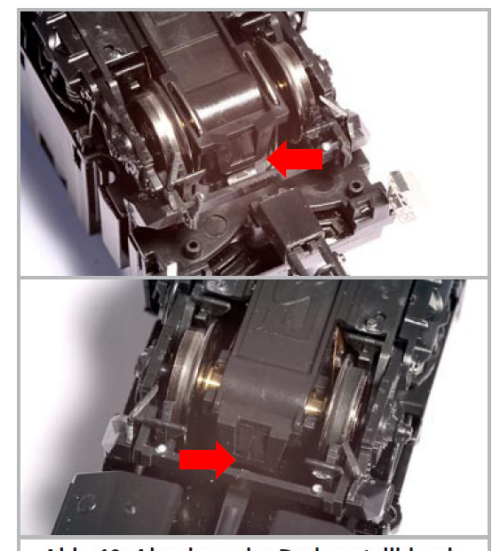

Abb. 10: Abnahme der Drehgestellblende Illustration 10 : démontage de l'habillage de bogie.

#### 6.4. Changement de bandage.

Les bandages vieillissent et doivent être remplacés pour cause d'usure. ESU fournit avec chaque loco des bandages appropriés. Lors du montage veillez à ce que les bandages soient placés uniformément sans torsion afin d'éviter des problèmes de roulement au bogie. Il est utile de tremper d'abord les bandages dans de l'eau adoucie (une goutte de produit de rinçage suffit) avant de les monter.

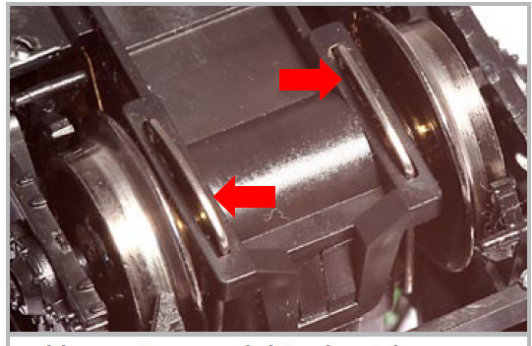

Abb. 11: Sitz Kontaktbügel Weichensensor Illustration 11 : emplacement de l'archet de contact du capteur d'aiguillage.

#### 7. Accessoires supplémentaires.

ESU connaît les problèmes habituels des modélistes ferroviaires. Très souvent de petits éléments fragiles de la loco se brisent. La 215 est extrêmement détaillée et nous voulons que votre 215 vous donne satisfaction le plus longtemps possible, vous trouverez, avec chaque locomotive, quelques sachets avec de petites pièces qui peuvent se briser ou se perdre facilement. Conservez ces pièces soigneusement!

#### 8. Support technique.

Si vous avez des questions concernant votre 215, auxquelles vous n'avez pas trouvé de réponse dans ce manuel, consultez d'abord votre détaillant spécialisé. Il est un partenaire compétent pour toutes les questions concernant le modélisme ferroviaire.

Si ce dernier n'a pas la réponse, le mieux est de consulter notre site Internet www.esu.eu. Vous y trouverez des conseils actualisés et les versions les plus récentes de notre documentation ainsi que notre adresse et numéro de téléphone.

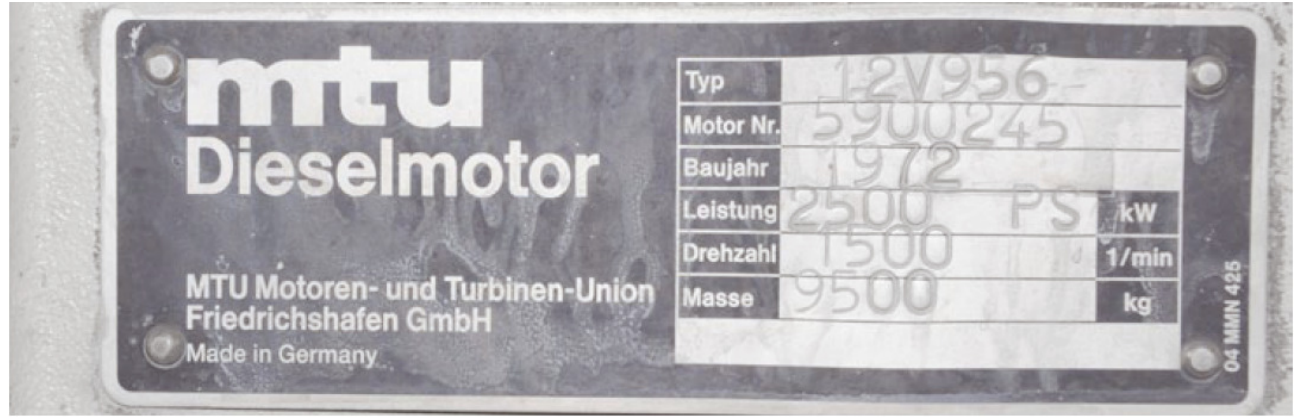

# 9. Pièces de rechange.

Vu le grand nombre de pièces composant la 215, nous avons regroupé les pièces de rechange par modules. Certains éléments faisant partie d'un grand ensemble sont disponibles sous forme de plus petits sous-ensembles. Veuillez noter que seules les pièces figurant sur la liste ci-jointe en tant que pièces de rechange peuvent être obtenues de l'usine. Une demande pour d'autres pièces constitutives est inutile. Si vous avez besoin d'une pièce détachée, vous devez d'abord identifier à quel groupe elle appartient. Pour des pièces rarement demandées, vous devrez peut-être acheter un très grand ensemble. Le numéro ESU de l'article doit être communiqué à votre détaillant lors de la commande de pièces détachées.

# 10. Liste des principaux CV et leur valeur.

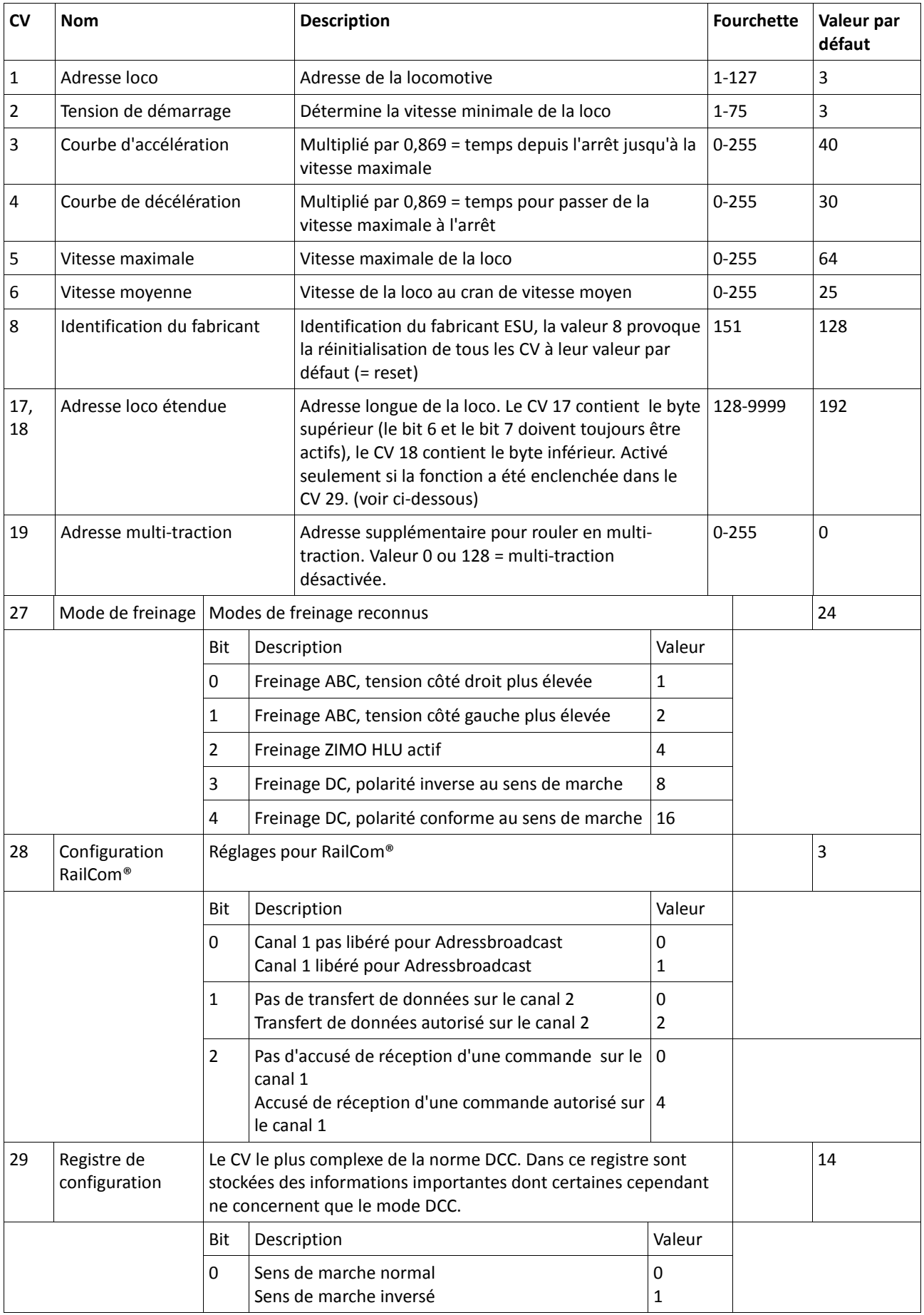

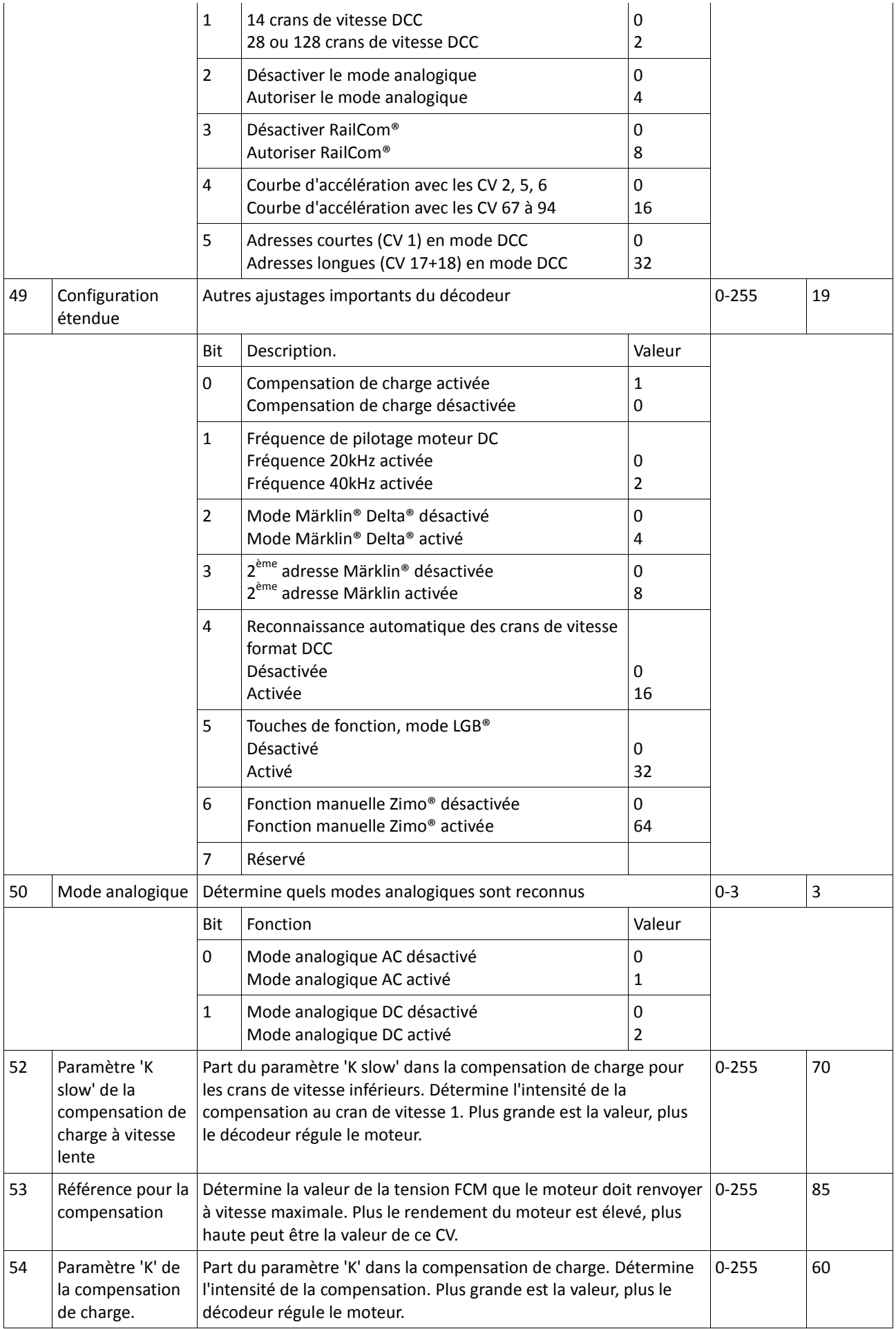

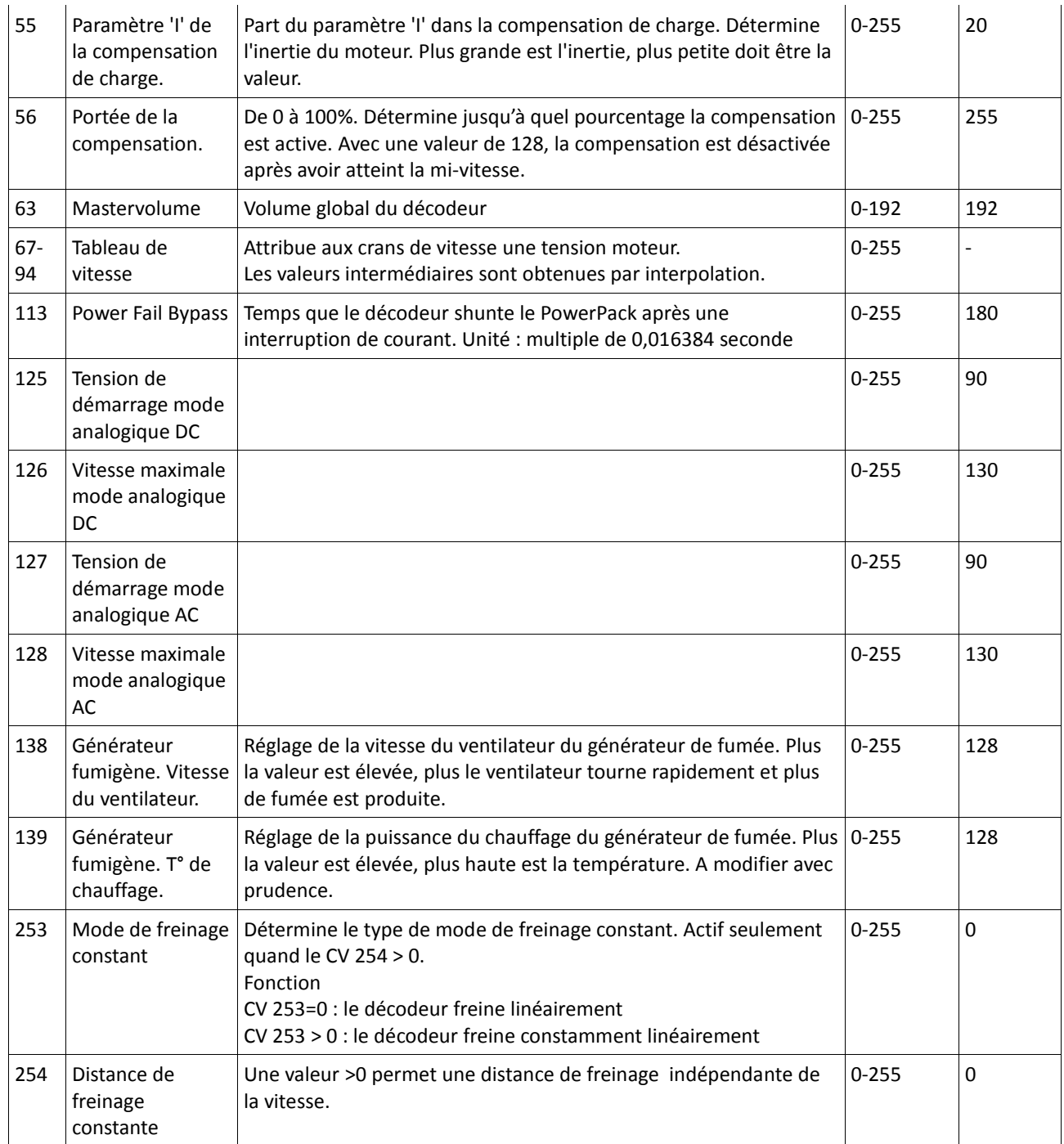

# 11. Certificat de garantie.

Cher client,

Félicitations pour l'achat d'un produit ESU. Ce produit de très haute qualité a été fabriqué en appliquant les méthodes de production les plus avancées et a été l'objet de contrôles de qualité très sévères et de tests.

C'est pourquoi la firme ESU electronic solutions ulm GmbH & Co.KG vous offre, à l'achat d'un produit ESU, en plus de la garantie légale nationale vis-à-vis de votre détaillant ESU en tant que partie contractante :

# une garantie du fabricant de 24 mois à partir de la date d'achat.

Conditions de cette garantie :

- 1. Cette garantie est valable pour tous les produits ESU achetés chez un détaillant ESU.
- 2. La preuve d'achat doit être fournie. Le certificat de garantie dument complété par votre détaillant en rapport avec la facture sert de preuve d'achat. Nous vous conseillons de conserver ensemble la facture et le certificat de garantie.
- 3. Complétez de la façon la plus précise possible le formulaire de réclamation et joignez-le au produit défectueux.

Contenu de la garantie. Exclusions.

La garantie comprend, au choix de la firme ESU electronic solutions ulm GmbH & Co.KG, la réparation gratuite ou le remplacement gratuit de la pièce défectueuse à condition de prouver qu'il s'agit bien d'un vice de conception, de fabrication, de matières premières ou de dommage pendant le transport. Toute autre responsabilité est exclue. La garantie disparaît :

1. En cas de panne due à une usure normale liée à l'utilisation.

2. En cas de transformation des produits ESU avec des composants non autorisés par le fabricant.

3. En cas de modification des pièces, par exemple la gaine de protection est manquante ou on a soudé directement sur le décodeur.

4. En cas d'utilisation pour un autre usage que celui prévu par le fabricant.

5. En cas de non-respect des consignes de ESU electronic solutions ulm GmbH & Co. KG contenues dans le mode d'emploi.

Pour des raisons de responsabilité, aucune vérification ou réparation ne sera faite sur des produits qui se trouvent dans des locomotives ou des wagons. Il n'y a pas d'extension de garantie suite à une réparation ou un échange. Le recours à la garantie peut se faire soit via votre détaillant, soit en renvoyant directement le produit incriminé à la firme ESU electronic solutions ulm GmbH & Co. KG avec la preuve d'achat, le bon de garantie et la description du problème.

Vous trouverez des informations sur notre service après-vente sur notre page d'accueil : www.esu.eu.

Traduction manuel par J. Haumont ©Train Service Danckaert

Annexe pour les modèles avec frotteur démontable, comme ESU-31023, ESU-31024, ESU-31028 et ESU-31029

### Montage et démontage du frotteur.

Démontage : mettez tout d'abord la locomotive sur le toit. Ensuite, vous placez l'outil de telle manière que les quatre extrémités de l'étrier métallique pénètrent dans les quatre trous sous la plaque du frotteur. Pour enlever le frotteur, l'outil doit d'abord être légèrement (!) pincé. Le frotteur est alors soulevé en exerçant une légère traction.

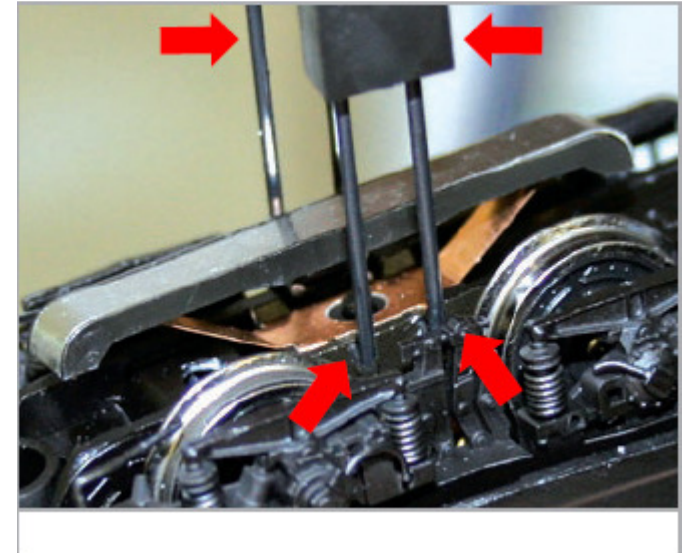

Illustration 12 : démontage du frotteur.

Montage : pour replacer le frotteur lors d'une exploitation en trois-rails, prenez-le entre votre pouce et l'index et insérez-le dans son logement. Veillez à placer le frotteur sur le bogie '1'. Ensuite, appuyez sur le frotteur jusqu'à ce qu'on entende un clic et c'est terminé!

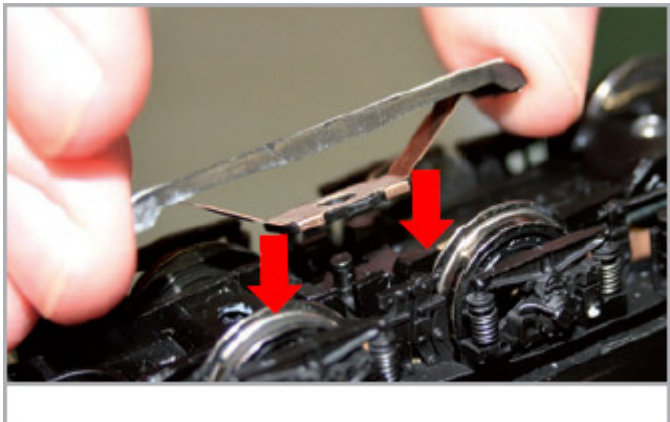

Illustration 13 : montage du frotteur.